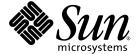

# Sun Fire™ Entry-Level Midrange System Controller Command Reference Manual

Firmware Release 5.19.0

Sun Microsystems, Inc. www.sun.com

Copyright 2005 Sun Microsystems, Inc., 4150 Network Circle, Santa Clara, California 95054, U.S.A. All rights reserved.

Sun Microsystems, Inc. has intellectual property rights relating to technology embodied in the product that is described in this document. In particular, and without limitation, these intellectual property rights may include one or more of the U.S. patents listed at http://www.sun.com/patents and one or more additional patents or pending patent applications in the U.S. and in other countries.

This document and the product to which it pertains are distributed under licenses restricting their use, copying, distribution, and decompilation. No part of the product or of this document may be reproduced in any form by any means without prior written authorization of Sun and its licensors, if any.

Third-party software, including font technology, is copyrighted and licensed from Sun suppliers.

Parts of the product may be derived from Berkeley BSD systems, licensed from the University of California. UNIX is a registered trademark in the U.S. and in other countries, exclusively licensed through X/Open Company, Ltd.

Sun, Sun Microsystems, the Sun logo, AnswerBook2, docs.sun.com, Sun Fire, Netra, OpenBoot, Sunsolve, and Solaris are trademarks or registered trademarks of Sun Microsystems, Inc. in the U.S. and in other countries.

All SPARC trademarks are used under license and are trademarks or registered trademarks of SPARC International, Inc. in the U.S. and in other countries. Products bearing SPARC trademarks are based upon an architecture developed by Sun Microsystems, Inc.

The OPEN LOOK and Sun<sup>TM</sup> Graphical User Interface was developed by Sun Microsystems, Inc. for its users and licensees. Sun acknowledges the pioneering efforts of Xerox in researching and developing the concept of visual or graphical user interfaces for the computer industry. Sun holds a non-exclusive license from Xerox to the Xerox Graphical User Interface, which license also covers Sun's licensees who implement OPEN LOOK GUIs and otherwise comply with Sun's written license agreements.

U.S. Government Rights—Commercial use. Government users are subject to the Sun Microsystems, Inc. standard license agreement and applicable provisions of the FAR and its supplements.

DOCUMENTATION IS PROVIDED "AS IS" AND ALL EXPRESS OR IMPLIED CONDITIONS, REPRESENTATIONS AND WARRANTIES, INCLUDING ANY IMPLIED WARRANTY OF MERCHANTABILITY, FITNESS FOR A PARTICULAR PURPOSE OR NON-INFRINGEMENT, ARE DISCLAIMED, EXCEPT TO THE EXTENT THAT SUCH DISCLAIMERS ARE HELD TO BE LEGALLY INVALID.

Copyright 2005 Sun Microsystems, Inc., 4150 Network Circle, Santa Clara, California 95054, Etats-Unis. Tous droits réservés.

Sun Microsystems, Inc. a les droits de propriété intellectuels relatants à la technologie incorporée dans le produit qui est décrit dans ce document. En particulier, et sans la limitation, ces droits de propriété intellectuels peuvent inclure un ou plus des brevets américains énumérés à http://www.sun.com/patents et un ou les brevets plus supplémentaires ou les applications de brevet en attente dans les Etats-Unis et dans les autres pays.

Ce produit ou document est protégé par un copyright et distribué avec des licences qui en restreignent l'utilisation, la copie, la distribution, et la décompilation. Aucune partie de ce produit ou document ne peut être reproduite sous aucune forme, parquelque moyen que ce soit, sans l'autorisation préalable et écrite de Sun et de ses bailleurs de licence, s'il y ena.

Le logiciel détenu par des tiers, et qui comprend la technologie relative aux polices de caractères, est protégé par un copyright et licencié par des fournisseurs de Sun.

Des parties de ce produit pourront être dérivées des systèmes Berkeley BSD licenciés par l'Université de Californie. UNIX est une marque déposée aux Etats-Unis et dans d'autres pays et licenciée exclusivement par X/Open Company, Ltd.

Sun, Sun Microsystems, le logo Sun, AnswerBook2, docs.sun.com, Sun Fire, Netra, OpenBoot, Sunsolve, et Solaris sont des marques de fabrique ou des marques déposées de Sun Microsystems, Inc. aux Etats-Unis et dans d'autres pays.

Toutes les marques SPARC sont utilisées sous licence et sont des marques de fabrique ou des marques déposées de SPARC International, Inc. aux Etats-Unis et dans d'autres pays. Les produits protant les marques SPARC sont basés sur une architecture développée par Sun Microsystems. Inc.

L'interface d'utilisation graphique OPEN LOOK et  $Sun^{TM}$  a été développée par Sun Microsystems, Inc. pour ses utilisateurs et licenciés. Sun reconnaît les efforts de pionniers de Xerox pour la recherche et le développment du concept des interfaces d'utilisation visuelle ou graphique pour l'industrie de l'informatique. Sun détient une license non exclusive do Xerox Sun l'interface d'utilisation graphique Xerox, cette licence couvrant également les licenciées de Sun qui mettent en place l'interface d'utilisation graphique Sun de Sun qui mettent en place l'interface d'utilisation graphique Sun de Sun qui mettent en place l'interface d'utilisation graphique Sun de Sun qui en outre se conforment aux licences écrites de Sun.

LA DOCUMENTATION EST FOURNIE "EN L'ÉTAT" ET TOUTES AUTRES CONDITIONS, DECLARATIONS ET GARANTIES EXPRESSES OU TACITES SONT FORMELLEMENT EXCLUES, DANS LA MESURE AUTORISEE PAR LA LOI APPLICABLE, Y COMPRIS NOTAMMENT TOUTE GARANTIE IMPLICITE RELATIVE A LA QUALITE MARCHANDE, A L'APTITUDE A UNE UTILISATION PARTICULIERE OU A L'ABSENCE DE CONTREFAÇON.

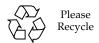

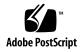

# Contents

#### Preface xi

1.

```
Alphabetical Command Reference 1
 System Controller Command Summary 1
 FRU State and Test Status 3
 Alphabetical Listing of System Controller Commands 5
    addcodlicense 6
    bootmode 7
    break 9
    console 10
    deletecodlicense 11
    disablecomponent 13
    enablecomponent 14
    flashupdate 15
    forcepci 18
    help 19
    history 21
    inventory 22
    logout 23
    password 24
```

poweroff 25

poweron 27

reset 29

resetsc 31

restartssh 33

setalarm 34

setdate 35

setescape 38

seteventreporting 40

setlocator 42

setls 43

setupnetwork 47

setupsc 49

showalarm 52

showboards 54

showcodlicense 65

showcodusage 67

showcomponent 69

showdate 72

showenvironment 73

showerrorbuffer 78

showescape 81

showeventreporting 82

showfault 83

showhostname 84

showlocator 85

showlogs 86

showmodel 91

shownetwork 92 showresetstate 94 showsc 95 shutdown 96 ssh-keygen 97 testboard 99

Glossary 101

Index 103

# **Tables**

| TABLE 1  | System Controller Command Summary 1                     |
|----------|---------------------------------------------------------|
| TABLE 2  | FRU States 3                                            |
| TABLE 3  | Test Status 4                                           |
| TABLE 4  | location Descriptions for a CPU/Memory Board 44         |
| TABLE 5  | location Descriptions for an I/O Assembly 44            |
| TABLE 6  | setupnetwork Attributes 47                              |
| TABLE 7  | Output Header Definitions for the showboards Command 64 |
| TABLE 8  | COD License Information 65                              |
| TABLE 9  | showcodusage Domain Information 68                      |
| TABLE 10 | Descriptions for the showcomponent Command 69           |
| TABLE 11 | showenvironment Output Header Description 77            |

# Code Samples

| CODE EXAMPLE 1  | deletecodlicense Command Example 11                                                                                       |
|-----------------|----------------------------------------------------------------------------------------------------|
| CODE EXAMPLE 2  | Using flashupdate to Update a Flash PROM in the I/O Assembly 16                                                           |
| CODE EXAMPLE 3  | Using the history Command 21                                                                                              |
| CODE EXAMPLE 4  | Using the password Command 24                                                                                             |
| CODE EXAMPLE 5  | Using the resetsc Command to Reset the System Controller 31                                                               |
| CODE EXAMPLE 6  | $\mathtt{set1s}$ Command Example Enabling the Location of a CPU/Memory Board in Slot $\mathtt{sb4}$ $\mathtt{45}$         |
| CODE EXAMPLE 7  | set1s Command Example Enabling the Location of an I/O Assembly in Slot ib6 45                                             |
| CODE EXAMPLE 8  | $\mathtt{set1s}$ Command Example Disabling the Location of a CPU/Memory Board in Slot $\mathtt{sb0}$ and CPU port 3 $$ 45 |
| CODE EXAMPLE 9  | $\mathtt{set1s}$ Command Example Disabling the Location of a CPU/Memory Board in Slot $\mathtt{sb4}$ $\mathtt{46}$        |
| CODE EXAMPLE 10 | Using the showboards Command 55                                                                                           |
| CODE EXAMPLE 11 | Using the showboards -e Command 55                                                                                        |
| CODE EXAMPLE 12 | Using the showboards -v Command 56                                                                                        |
| CODE EXAMPLE 13 | Using the showboards -p memory Command 62                                                                                 |
| CODE EXAMPLE 14 | Using the showboards -p version Command 62                                                                                |
| CODE EXAMPLE 15 | Using the showboards -p io Command 62                                                                                     |
| CODE EXAMPLE 16 | Using the showboards -p serial Command 62                                                                                 |
| CODE EXAMPLE 17 | Using the showboards -p cpu Command 64                                                                                    |
| CODE EXAMPLE 18 | showcodlicense Example Output – Formatted COD RTU License Data 66                                                         |
| CODE EXAMPLE 19 | showcodlicense -r Example Output - COD RTU License Keys 66                                                                |

| CODE EXAMPLE 20 | showcodlicense -v Example Output - Formatted and Raw COD RTU License Data 66    |
|-----------------|---------------------------------------------------------------------------------|
| CODE EXAMPLE 21 | showcodusage Example Output by Domain 67                                        |
| CODE EXAMPLE 22 | showcodusage Example Output by Both Resource and Domain 68                      |
| CODE EXAMPLE 23 | Using the showcomponent Command for a CPU/Memory Board 70                       |
| CODE EXAMPLE 24 | Using the showcomponent Command for the IB6 Subassembly of the IB_SSC FRU 7     |
| CODE EXAMPLE 25 | Using the showdate Command 72                                                   |
| CODE EXAMPLE 26 | Using the showenvironment Command 75                                            |
| CODE EXAMPLE 27 | showerrorbuffer Example Output for a Hardware Error 79                          |
| CODE EXAMPLE 28 | showerrorbuffer Example Output – Persistent Error Information 79                |
| CODE EXAMPLE 29 | Example Output of the showlogs Command Run After Rebooting the System 87        |
| CODE EXAMPLE 30 | Example showlogs Persistent Log Output 88                                       |
| CODE EXAMPLE 31 | Example showlogs Persistent Log Output, Critical messages Only 89               |
| CODE EXAMPLE 32 | Example showlogs Persistent Log Output, Specific Number of Messages Displayed 8 |
| CODE EXAMPLE 33 | Using the showsc Command 95                                                     |
| CODE EXAMPLE 34 | ssh-keygen Command Example 98                                                   |

# **Preface**

This manual describes how to use the System Controller command-line interface, which controls the system functions and provides environmental monitoring and hardware control. With the System Controller software, you can power on and off boards, power supplies, fans, and other components.

## Before You Read This Book

This book is for system administrators, who have a working knowledge of the Solaris™ Operating System. If you do not have such knowledge, you should first read the Solaris User and System Administrator AnswerBook,s and consider UNIX® system administration training.

# How This Book Is Organized

This manual provides a summary of all of the System Controller commands designed for an end user. It also provides complete descriptions of each command in alphabetical order, command syntax, and examples of command output.

# Typographic Conventions

| Typeface <sup>1</sup> | Meaning                                                                                                    | Examples                                                                                                    |
|-----------------------|----------------------------------------------------------------------------------------------------|----------------------------------------------------------------------------------------------------|
| AaBbCc123             | The names of commands, files, and directories; on-screen computer output                                           | Edit your.login file. Use ls -a to list all files. % You have mail.                                                                                                    |
| AaBbCc123             | What you type, when contrasted with on-screen computer output                                                      | % <b>su</b><br>Password:                                                                                                    |
| AaBbCc123             | Book titles, new words or terms, words to be emphasized. Replace command-line variables with real names or values. | Read Chapter 6 in the <i>User's Guide</i> .  These are called <i>class</i> options.  You <i>must</i> be superuser to do this.  To delete a file, type rm <i>filename</i> . |

<sup>1</sup> The settings on your browser might differ from these settings.

# Shell Prompts

| Shell                                 | Prompt        |
|---------------------------------------|---------------|
| C shell                               | machine_name% |
| C shell superuser                     | machine_name# |
| Bourne shell and Korn shell           | \$            |
| Bourne shell and Korn shell superuser | #             |
| LOM shell                             | lom>          |

# Related Documentation

TABLE P-1 Related Documentation

| Application           | Title                                                        | Part Number |
|-----------------------|--------------------------------------------------------------|-------------|
| System administration | Sun Fire Entry-Level Midrange System<br>Administration Guide | 819-1269-10 |

# Accessing Sun Documentation

You can view and print a broad selection of Sun™ documentation, including localized versions, at:

http://www.sun.com/documentation

# Sun Welcomes Your Comments

Sun is interested in improving its documentation and welcomes your comments and suggestions. You can email your comments to Sun at:

docfeedback@sun.com

Please include the part number (819-1268-10) of your document in the subject line of your email.

# Alphabetical Command Reference

This section provides in tabular form a summary of all of the system controller commands designed for an end user of entry-level midrange systems (Sun Fire <sup>TM</sup> E2900, Sun Fire V1280, and Netra<sup>TM</sup> 1280) and provides complete descriptions, command syntax, and examples of each system controller command.

# System Controller Command Summary

TABLE 1 lists and describes the System Controller commands and how you can access them.

 TABLE 1
 System Controller Command Summary

| Command          | Description                                                                                      |
|------------------|--------------------------------------------------------------------------------------------------|
| addcodlicense    | Adds a Capacity on Demand (COD) right-to-use (RTU) license key to the COD license database.      |
| bootmode         | Configures the way the Solaris OS boots at the next reboot.                                      |
| break            | Sends a break signal to the console.                                                             |
| console          | Opens a console connection.                                                                      |
| deletecodlicense | Removes a Capacity on Demand (COD) right-to-use (RTU) license key from the COD license database. |
| disablecomponent | Deprecated starting with the 5.17.0 release. Replaced by the set1s command.                      |
| enablecomponent  | Deprecated starting with the 5.17.0 release. Replaced by the set1s command.                      |
| flashupdate      | Updates the flash PROMs.                                                                         |

 TABLE 1
 System Controller Command Summary (Continued)

| Command           | Description                                                                                                    |
|-------------------|----------------------------------------------------------------------------------------------------|
| forcepci          | Sets the default PCI mode.                                                                                                   |
| help              | Provides basic help information.                                                                                             |
| history           | Shows the command history along with date and time stamps.                                                                   |
| inventory         | Shows the SEPROM contents of a FRU or system.                                                                                |
| logout            | Logs out from this connection.                                                                                               |
| password          | Sets the LOM access password.                                                                                                |
| poweroff          | Powers off system or components.                                                                                             |
| poweron           | Powers on system or components.                                                                                              |
| reset             | Resets the system.                                                                                                    |
| resetsc           | Resets the system controller (LOM).                                                                                          |
| restartssh        | Restarts the SSH server, loading and storing latest host keys.                                                               |
| setalarm          | Sets system alarms.                                                                                                    |
| setdate           | Sets the time, date, and time zone for the system controller.                                                                |
| setescape         | Sets LOM escape characters.                                                                                                  |
| seteventreporting | Sets event reporting.                                                                                                    |
| setlocator        | Sets locator light.                                                                                                    |
| set1s             | Sets the component location status. Replaces enablecomponent and disablecomponent commands starting with the 5.17.0 release. |
| setupnetwork      | Sets up LOM network settings.                                                                                                |
| setupsc           | Configures the system controller (LOM)                                                                                       |
| showalarm         | Displays state of system alarms LEDs.                                                                                        |
| showboards        | Lists status and assignment information for boards in the system.                                                            |
| showcodlicense    | Displays the current Capacity on Demand (COD) right-to-use (RTU) licenses stored in the COD license database.                |
| showcodusage      | Displays the current usage statistics for Capacity on Demand (COD) resources.                                                |
| showcomponent     | Displays a component or a list of components.                                                                                |
| showdate          | Displays the time and date.                                                                                                  |
| showenvironment   | Displays the current environmental status, temperatures, currents, voltages, fan speeds, and so on.                          |
| showerrorbuffer   | Shows the contents of the error buffer.                                                                                      |

 TABLE 1
 System Controller Command Summary (Continued)

| Command            | Description                                                                         |
|--------------------|-------------------------------------------------------------------------------------|
| showescape         | Displays LOM escape characters.                                                     |
| showeventreporting | Displays event reporting status.                                                    |
| showfault          | Displays state of system fault LED.                                                 |
| showhostname       | Displays the host name.                                                             |
| showlocator        | Displays state of system locator LED.                                               |
| showlogs           | Shows the logs.                                                                     |
| showmodel          | Displays the platform model.                                                        |
| shownetwork        | Displays LOM network settings.                                                      |
| showresetstate     | Displays the CPU registers after a reset.                                           |
| showsc             | Displays the system controller uptime and version information.                      |
| shutdown           | Shuts down Solaris and takes the system to standby mode.                            |
| ssh-keygen         | Generates SSH host keys and displays host key fingerprint on the system controller. |
| testboard          | Tests the CPU/Memory board in isolation.                                            |

# FRU State and Test Status

TABLE 2 and TABLE 3 describe the FRU states and the current test status.

**TABLE 2** FRU States

| Value         | Definition                                        |
|---------------|---------------------------------------------------|
| Disabled      | FRU has been blacklisted (RPx only).              |
| Assigned      | FRU is assigned to the system.                    |
| Active        | FRU is in use by the system                       |
| Auto Speed    | Fans run at thermally regulated speed (FT0 only). |
| High Speed    | Fans run at maximum speed (FT0 only).             |
| Unknown Speed | Fans run at unknown speed (FT0 only).             |

 TABLE 2
 FRU States (Continued)

| Value   | Definition                                     |  |
|---------|------------------------------------------------|--|
| Main    | FRU is the Main System Controller (SSC1 only). |  |
| Unknown | FRU State is unknown.                          |  |
| _       | FRU State is not relevant.                     |  |

**TABLE 3** Test Status

| Test Status | Description                                                                                                    |
|-------------|----------------------------------------------------------------------------------------------------|
| Passed/OK   | All board components passed all tests.                                                                                                    |
| Degraded    | A test failed, a failure occurred during normal operation, or a component has been disabled. The board is still accessible and some of its devices can still be used. |
| Disabled    | The FRU has been blacklisted.                                                                                                    |
| Failed      | The board failed a test.                                                                                                    |
| Under Test  | The system is running POST (power-on self-test). The board status is transitioning between Assigned and Active.                                                       |
| Not Tested  | No testing has been done.                                                                                                    |
| _           | The slot is empty or not tested. Not applicable for this device.                                                                                                    |

# Alphabetical Listing of System Controller Commands

The following sections describe the System Controller commands.

#### addcodlicense

Adds a Capacity on Demand (COD) right-to-use (RTU) license key to the COD license database.

#### **Syntax**

```
addcodlicense license-signature
addcodlicense -h
```

#### **Options/Parameters**

The following table lists all options or parameters and describes their use:

| license-signature | The COD RTU license key to be added to the COD license database. |
|-------------------|------------------------------------------------------------------|
| -h                | Displays help for this command.                                  |

#### Description

Adds the specified COD RTU license key to the COD license database on the system controller.

**Note** – Before you run this command, you must obtain a COD RTU license key from the Sun License Center. For details on COD RTU license keys, refer to the *Sun Fire Entry-Level Midrange System Administration Guide*.

#### See Also

deletecodlicense, showcodlicense, showcodusage

#### bootmode

Configures the way Solaris software uses the OpenBoot<sup>TM</sup> PROM to boot at the next reboot.

#### **Syntax**

```
bootmode normal
bootmode [diag|skipdiag] [forth] [reset_nvram]
bootmode -h
```

#### **Options/Parameters**

The following table lists all options or parameters and describes their use:

| -h          | Displays help for this command                                                                                                    |
|-------------|----------------------------------------------------------------------------------------------------|
| normal      | Instructs the OpenBoot***MMMMM** PROM on the next reboot to boot the system using the values held in the OpenBoot PROM variables verbosity-level and diag-level. This value also clears any previously requested bootmode command that had not timed out. |
| diag        | Instructs the OpenBoot PROM on the next reboot to boot the system as if the CPU POST verbosity-level had been set to max and the diag-level to max. This ensures that the highest level of POST tests are run prior to Solaris booting.                   |
| skipdiag    | Instructs the OpenBoot PROM on the next reboot to boot the system as if the CPU POST verbosity-level had been set to min and the diag-level to init. This causes the fastest POST pass prior to booting Solaris.                                          |
| forth       | Instructs the OpenBoot PROM on the next reboot to stop at the ok prompt even if the OpenBoot PROM variable auto-boot? is set to true. This prevents automatic booting to Solaris for that boot attempt.                                                   |
| reset_nvram | Instructs the OpenBoot PROM to reset its OpenBoot PROM NVRAM variables on the next reboot.                                                                                                    |

#### **Description**

Configures the way Solaris software boots at the next reboot.

When a bootmode command is issued it sets a flag that is read by the OpenBoot PROM at the next Solaris reboot. If the system is not rebooted with 10 minutes the bootmode value is restored to normal. Once the system has been rebooted the

bootmode value is also set to normal. When bootmode is set to normal the OpenBoot PROM values verbosity-level and diag-level are used directly by OpenBoot PROM to control the POST behavior at boot time.

#### See Also

reset, break, OBP setenv (verbosity-level, diag-level)

#### **Example**

■ To instruct the OpenBoot PROM to use the skipdiag option:

lom> bootmode skipdiag

#### break

Sends a break signal to the Solaris console.

#### Syntax

```
break [-y|-n]
break -h
```

#### **Options/Parameters**

The following table lists all options or parameters and describes their use:

```
    Does not prompt for confirmation.
    Does not execute the command if confirmation is requested.
    Displays help for this command.
```

#### Description

Sends a 30 ms break signal to the Solaris console.

The Solaris console is resumed after sending the break signal. When the Solaris Operating System is running, and providing the system is not in secure mode, then the usual effect of this command is to force entry into the PROM or the debugger.

#### See Also

console, setupsc

#### Example

■ To use the break command to drop the system from running Solaris to the OpenBoot PROM:

```
lom> break

This will suspend Solaris.

Do you want to continue? [no] y
Type 'go' to resume
{0} ok
```

#### console

Connect to the Solaris or OpenBoot PROM console.

#### **Syntax**

console

console -h

#### **Options/Parameters**

The following table lists all options or parameters and describes their use:

-h

Displays help for this command.

#### Description

If the Solaris OS or OpenBoot PROM is booted, leave the lom> prompt and connect to the Solaris or OpenBoot PROM console. The system remains in console mode until the LOM escape sequence is typed.

**Note** – After issuing the console command and pressing Return, note that no prompt is displayed until you press Return again. If there is output being sent to the Solaris console at the time then the command will continue immediately.

#### See Also

showescape, showescape

#### Example

lom> console

console login:

#### deletecodlicense

Removes a Capacity on Demand (COD) right-to-use (RTU) license key from the COD license database.

#### **Syntax**

```
deletecodlicense [-f] license-signature
deletecodlicense -h
```

#### **Options/Parameters**

The following table lists all options or parameters and describes their use:

| -f                | Forces the specified COD RTU license key to be deleted from the COD license database, even if the license removal will result in a license violation. |
|-------------------|----------------------------------------------------------------------------------------------------|
| license-signature | The COD RTU license key to be removed from the COD license database.                                                                                  |
| -h                | Displays help for this command.                                                                                                    |

#### Description

Removes a COD RTU license key from the COD license database on the system controller. For further information on COD RTU license keys, refer to the *Sun Fire Entry-Level Midrange System Administration Guide*.

The system checks the number of licenses against the number of COD CPUs in use. If the license removal will result in an insufficient number of COD RTU licenses for the COD CPUs in use, the system will not delete the license key from the COD license database. If you want to delete the COD RTU license key, you must reduce the number of COD CPUs in use. You can either power down the domain and disable the appropriate number of boards, then power it on again or use dynamic reconfiguration (DR) to disconnect the appropriate number of boards.

#### See Also

addcodlicense, showcodlicense, showcodusage

#### Example

CODE EXAMPLE 1 deletecodlicense Command Example

**Note** – The COD RTU license key listed above is provided as an example and is not a valid license key.

### disablecomponent

The disablecomponent command has been deprecated starting with the 5.17.0 release and has been replaced by the setls command. It is suggested that you use the setls command even though the disablecomponent command is still available. For further information, see the setls command description.

#### See Also

setls

### enablecomponent

The enablecomponent command has been deprecated starting with the 5.17.0 release and has been replaced by the setls command. It is suggested that you use the setls command even though the enablecomponent command is still available. For further information, see the setls command description.

#### See Also

setls

### flashupdate

Updates the flash PROMs in the system controller, all the system boards, or a specified board number.

#### Syntax

```
flashupdate [-y|-n] -f URL all flashupdate [-y|-n] -f URL systemboards|scapp|rtos|board... flashupdate [-y|-n] -u flashupdate [-y|-n] -c source-board destination-board flashupdate -h
```

#### **Options/Parameters**

The following table lists all options or parameters and describes their use:

| -y Does not prompt for confirmation.  n Does not execute the command if confirmation is requested.  -f Specifies a URL as the source of the flash images:  URL is the URL of the directory containing the flash images.  Supported protocols are: |
|----------------------------------------------------------------------------------------------------|
| requested.  -f Specifies a URL as the source of the flash images:  URL is the URL of the directory containing the flash images.                                                                                                    |
| URL is the URL of the directory containing the flash images.                                                                                                    |
| ftp://[userid:password@]hostname/path http://hostname/path                                                                                                    |
| -c Specifies a board as the source of the flash images.                                                                                                    |
| -u Upgrades boards to the current firmware level.                                                                                                    |
| all The system controller and all system boards.                                                                                                    |
| scapp The system controller. This requires the System Controller to be rebooted.                                                                                                    |
| rtos The Real Time Operating System for the system controller. This requires the system controller to be rebooted.                                                                                                    |
| systemboards All CPU/Memory boards and I/O assemblies, that is, SBO, SB2, SB4 and IB6.                                                                                                    |
| -h Displays help for this command.                                                                                                    |

When you flash update the system controller, the command gives you the following message:

```
As part of this update, the system controller will automatically reboot.

ScApp will be upgraded automatically during the next boot.

Rebooting will interrupt any current operations.

This includes keyswitch changes, Solaris reboots and all current connections.

Do you want to continue? [no]
```

**Note** — flashupdate cannot retrieve flash images from a secure (password-protected) HTTP URL. A message of the form flashupdate: failed, URL does not contain required file: *file* is returned, although the file may exist.

#### Description

Updates the flash PROMs in the system controller, all the system boards, or a specified board number.

The flash PROMs are located on the CPU/Memory boards, I/O assembly, and system controller boards. There are no flash PROMs on the Repeater boards.

#### See Also

Sun Fire Entry-Level Midrange System Administration Guide for step-by-step procedures on how to update the firmware.

#### **Examples**

■ To update the specified flash PROM in the I/O assembly:

CODE EXAMPLE 2 Using flashupdate to Update a Flash PROM in the I/O Assembly

```
lom> flashupdate -f ftp://host/pathib6
Waiting for critical processes to finish. This may take a while.
Critical processes have finished.

Retrieving: ftp://host/path/lw8pci.flash
Validating ..... Done

Programming PROM /NO/IB6/FP0
Erasing .... Done
Programming .... Done
Verifying .... Done
```

■ To update CPU/Memory board sb0

```
lom> flashupdate ftp://host/path sb0
Waiting for critical processes to finish. This may take a while.
Critical processes have finished.

Retrieving: ftp://host/path/lw8cpu.flash
Validating ...... Done

Programming PROM /NO/SBO/FPO
Erasing ...... Done
Programming ...... Done
Verifying ...... Done

Programming PROM /NO/SBO/FP1
Erasing ...... Done
Programming ...... Done
Verifying ...... Done
Verifying ...... Done
Verifying ...... Done
Verifying ...... Done
```

■ To update the system controller firmware:

```
lom>flashupdate -f ftp://host/path scapp
As part of this update, the system controller will automatically reboot.

ScApp will be upgraded automatically during the next boot.
Rebooting will interrupt any current operations.
This includes keyswitch changes, Solaris reboots
and all current connections.
Do you want to continue? [no]
```

### forcepci

Changes the mode of the card in a PCI-X board slot.

#### Syntax

forcepci board\_specification on | off | info

### Options/Parameters

on sets the card in the specified PCI-X board slot to PCI mode.

off sets the card in the specified PCI-X board slot to PCI-X mode.

info displays the mode (PCI-X or PCI) of the card in the specified PCI-X board slot.

board\_specification identifies the target PCI-X board slot (board/port/bus).

### Description

The forcepci on command enables you to change the mode of a card in a specified PCI-X board slot from the default (PCI-X mode–which has a maximum speed of 100 MHz), to PCI mode (which has a maximum speed of 66 MHz). Using the forcepci off command enables you to change the mode of the card in the specified PCI-X board slot from PCI mode back to PCI-X mode.

The changed mode value takes effect upon the next reset of the IO assembly and remains in effect until the mode is changed again, using the forcepci command.

### Example

To set the mode of PCI board IB6 on port 0 bus 0 to PCI mode:

lom> forcepci IB6/P0/B0 on

### help

Without arguments, list all available LOM commands. When an argument is supplied, display basic usage of the specified command and a short description.

#### **Syntax**

```
help [command-name]
help [partial-command-name]
help -h
```

#### **Options/Parameters**

The following table lists all options or parameters and describes their use:

| command-name         | The name of the LOM command.                           |
|----------------------|--------------------------------------------------------|
| partial-command-name | One or more letters of the command name, such as show. |
| -h                   | Displays help for this command.                        |

#### Description

The help command, without arguments, lists all available LOM commands. When an argument is supplied, the help command displays basic usage of the specified command and a short description.

#### **Examples**

■ To display help information on the setlocator command:

■ To display all commands beginning with show:

lom> help show

■ To display all commands beginning with the letter b:

lom> help b

### history

Displays the command history along with date and time stamps.

#### **Syntax**

```
history -h
```

#### **Options/Parameters**

The following table lists all options or parameters and describes their use:

```
-h Displays help for this command.
```

#### Description

Shows the command history for the current connection, along with date and time stamps.

#### Example

#### CODE EXAMPLE 3 Using the history Command

```
lom> history
Nov 26 14:34:37 : showalarm 1
Nov 26 14:34:40 : showalarm 2
Nov 26 14:34:45 : showalarm system
Nov 26 14:40:01 : showeventreporting
Nov 26 15:06:00 : showfault
Nov 26 15:53:05 : shownetwork
Nov 26 16:15:32 : help setlocator
Nov 26 16:17:32 : history
```

### inventory

Displays SEPROM contents of a FRU.

#### **Syntax**

```
inventory
inventory [board]
inventory -h
```

#### **Options/Parameters**

The following table lists all options or parameters and describes their use:

```
board The name of a FRU.

-h Displays help for this command.
```

#### Description

Shows the contents of a FRU SEPROM.

#### **Examples**

■ To show all FRU SEPROMs:

```
lom> inventory
```

■ To show a specific FRU (the power supply):

```
lom>inventory PS1
/NO/PS1: PS: 300-1523-01-02 serial# E00254 "Power Supply (A166,V1280)"
   Made on Fri Nov 30 11:47:41 PST 2001 by 03ad at DELTAELECTRONICS CHUNGLI
TAIWAN
   Powered on for 87 days 12 hours 1 minute
```

# logout

Logs out from this connection.

### **Syntax**

logout

logout -h

### **Options/Parameters**

The following table lists all options or parameters and describes their use:

-h Displays help for this command.

### Description

Only one user can be logically connected to the system console or LOM prompt at any one time. If you wish to establish a connection through the system controller network port then you must first make the connection available by logging out of the serial port connection. The same is true if you are logged into the network port but wish to connect over the serial port.

**Note** – Typing another character on the serial port after logging out from the serial port is interpreted as an attempt to reconnect the connection.

## Example

lom> logout

# password

Sets the password for the LOM.

### Syntax

```
password -h
```

### **Options/Parameters**

The following table lists all options or parameters and describes their use:

```
-h Displays help for this command.
```

### Description

Sets the password for establishing connections to the shared LOM/console port, and for other password-protected activities. Prior to allowing the password to be changed, the current password will be authenticated. Changed passwords take effect immediately. The old password will no longer be accepted.

You can remove the password by pressing Return at the Enter new password and Enter new password again prompts.

If your password has been lost or forgotten, contact SunService for advice.

#### See Also

- setupsc
- reset
- break
- Sun Fire Entry-Level Midrange System Administration Guide.

## Example

You see the following display when you type the password command at the LOM shell.

### CODE EXAMPLE 4 Using the password Command

```
lom> password
Enter current password:
Enter new password:
Enter new password again:
lom>
```

# poweroff

Forcibly powers off the whole system to standby, or a FRU, or a list of FRUs.

### Syntax

### **Options/Parameters**

The following table lists all options or parameters and describes their use:

| -у       | Answers yes to all questions. This option is potentially hazardous. You can forcefully power off a component with the -y option. |  |  |  |  |
|----------|----------------------------------------------------------------------------------------------------|--|--|--|--|
| -n       | Answers no to all questions. You cannot forcefully power off a component with the -n option.                                     |  |  |  |  |
| fru-name | The name of an individual FRU.                                                                                                   |  |  |  |  |
| -h       | Displays help for this command.                                                                                                  |  |  |  |  |

## Description

poweroff *fru-name* powers off a FRU or set of FRUs, which can be:

- Power supply (psx)
- System board (sbx, ibx, rpx)
- Fan tray (ft0)

poweroff without an argument explicitly terminates the Solaris system before proceeding to power off the FRUs. The power status of each board is displayed by the showboards output.

**Note** – In normal circumstances use the shutdown command.

#### See Also

poweron, shutdown

## **Examples**

■ To power off CPU/Memory board sb2, type:

lom> poweroff sb2

■ To terminate and power off the entire system, type:

lom> poweroff

### poweron

Powers on the entire system, or a FRU, or a list of FRUs.

### Syntax

```
poweron [all | fru-name [fru-name...]] poweron -h
```

### **Options/Parameters**

The following table lists all options or parameters and describes their use:

| -y       | Does not prompt for confirmation.                          |
|----------|------------------------------------------------------------|
| -n       | Does not execute the command if confirmation is requested. |
| fru-name | Powers on a FRU or set of FRUs.                            |
| all      | Powers on all FRUs but does not boot Solaris.              |
| -h       | Displays help for this command.                            |

## Description

power on without an argument is the normal way to power on a system from standby and boot Solaris.

poweron fru-name powers on a FRU or set of FRUs, which can be:

- Power supply (psx)
- System board (sbx, ibx, rpx)
- Fan tray (ft0)

**Note** – poweron all powers on all FRUs without booting the Solaris OS. The power status of each board is displayed by the showboards output.

#### See Also

shutdown, showboards, poweroff

### **Examples**

■ To power on and boot the entire system, type:

lom> poweron

■ To power on CPU/Memory board sb2, type:

lom>poweron sb2

### reset

Resets the Solaris system.

### Syntax

```
reset [-x|-a] [-y|-n]
reset -h
```

### **Options/Parameters**

The following table lists all options or parameters and describes their use:

| -у | Does not prompt for confirmation.                                                                                  |
|----|----------------------------------------------------------------------------------------------------|
| -n | Does not execute the command if confirmation is requested.                                                         |
| -x | Forces the default behavior of reset via XIR (Externally initiated reset).                                         |
| -a | Resets all hardware. Skips externally initiated reset (XIR) data collection. Loss of extra debugging data results. |
| -h | Displays help for this command.                                                                                    |

**Note** – Typing reset, without options, is the same as reset –x.

#### **Description**

Resets the Solaris system. The operation is not allowed if the system is in secure mode or powered down to standby mode. The Solaris system console will be resumed after completing the reset.

By default, reset uses XIR (eXternally Initiated Reset) to reset the CPU processors in the Solaris system. The XIR forces control of the Solaris system into the OpenBoot PROM and begins the OpenBoot PROM's error reset recovery actions. The error reset recovery actions preserve most Solaris system states to allow the collection of the data needed for debugging the hardware and software, including a Solaris Operating System core file. The OpenBoot PROM's error reset recovery actions are controlled by setting the OpenBoot PROM error-reset-recovery configuration variable.

If you cannot log into the Solaris Operating System and typing the break command did not force control of the Solaris system back to the OpenBoot PROM ok prompt), after you type the reset command for the first time, you must next type reset -a in order to reset everything.

The reset -a command is equivalent to the OpenBoot PROM reset-all word.

#### See Also

- setupsc
- Sun Fire Entry-Level Midrange System Administration Guide for step-by-step procedures on recovering from a hung or hard hung Solaris system.

#### **Examples**

■ To reset the Solaris system:

lom> reset

■ To reset the entire system, which skips XIR data collection and results in a loss of extra debugging data:

lom> reset -a

**Note** – You need to type reset –a if you cannot log into the Solaris Operating System and typing the break command did not force control of the Solaris system back to the OpenBoot PROM ok prompt after typing reset (without any options) failed.

### resetsc

Resets the system controller.

### Syntax

```
resetsc [-y|-n] resetsc -h
```

### **Options/Parameters**

The following table lists all options or parameters and describes their use:

| -y | Do not prompt for confirmation.                           |
|----|-----------------------------------------------------------|
| -n | Do not execute this command if confirmation is requested. |
| -h | Displays help for this command.                           |

### Description

Reboots the system controller. The system controller log history will be lost.

**Note** – Do not use this command during any system-wide operational sequences, such as booting and shutting down.

#### See Also

flashupdate

#### Example

CODE EXAMPLE 5 Using the resetsc Command to Reset the System Controller

```
lom>resetsc -y
Are you sure you want to reboot the system controller now? yes (-y)
Waiting for critical processes to finish. This may take a while.
Critical processes have finished.

Rebooting. All telnet connections closed. Reestablish any needed connections.
Fri Dec 12 08:51:25 commando lom: Stopping all services on this SC
Fri Dec 12 08:51:25 commando lom: All services on this SC have been stopped.

Software Reset...
```

```
@(#) SYSTEM CONTROLLER(SC) POST 38 2003/11/18 21:21
PSR = 0x044010e5
PCR = 0 \times 04004000
        Memory size = 128MB
Basic sanity checks done.
Skipping POST ...
ERI Device Present
Getting MAC address for SSC1
Using SCC MAC address
MAC address is 0:3:ba:19:8b:92
Hostname: commando
Address: 129.xxx.xxx.xxx
Netmask: 255.255.255.0
Attached TCP/IP interface to eri unit 0
Attaching interface lo0...done
Gateway: 129.xxx.xxx.xxx
interrupt: 100 Mbps full duplex link up
          Copyright 2001-2004 Sun Microsystems, Inc. All rights reserved.
          Use is subject to license terms.
Sun Fire System Firmware
RTOS version: 38
ScApp version: 5.17.0 Build_02
SC POST diag level: off
The date is Friday, December 12, 2003, 8:52:42 AM PST.
Fri Dec 12 08:52:43 commando lom: Boot: ScApp 5.17.0, RTOS 38
Fri Dec 12 08:52:45 commando lom: SBBC Reset Reason(s): Peer Reset, Watchdog
Reset.
Fri Dec 12 08:52:51 commando lom: Caching ID information
Fri Dec 12 08:52:52 commando lom: Clock Source: 75MHz
Fri Dec 12 08:52:57 commando lom: /NO/PSO: Status is OK
Fri Dec 12 08:52:58 commando lom: /NO/PS1: Status is OK
Fri Dec 12 08:52:58 commando lom: /NO/PS2: Status is OK
Fri Dec 12 08:52:59 commando lom: /NO/PS3: Status is OK
Fri Dec 12 08:52:59 commando lom: Chassis is in single partition mode.
Connected.
```

### restartssh

Restarts the SSH server.

### Syntax

restartssh [-h]

### **Options/Parameters**

The following table lists all options or parameters and describes their use:

| -y | Answers yes to the informational message. Does not prompt for confirmation.                        |
|----|----------------------------------------------------------------------------------------------------|
| -n | Answers no to the informational message. Does not execute the command if confirmation is required. |
| -h | Displays help for this command.                                                                    |

### Description

To run this command, SSH must be enabled using the setupnetwork command.

If you have generated new host keys using ssh-keygen, you must restart the SSH server before the new host keys can take effect. By restarting the server, the keys are loaded into memory and stored in the SSH server's dedicated memory structure.

When restarting the SSH server, all existing SSH connections are closed. The command posts an informational message, asking for confirmation before actually restarting the SSH server. You can skip confirmation by specifying the -y or -n switch.

If you have issued the command over an SSH connection, the connection terminates when the SSH server restarts. Since the process only takes seconds, you can reestablish the SSH connection immediately.

### See Also

ssh-keygen

### setalarm

Sets the system alarm relays and associated LEDS.

### **Syntax**

```
setalarm 1|2|3 on|off setalarm -h
```

### **Options/Parameters**

The following table lists all options or parameters and describes their use:

| 1   | Specifies alarm number 1                     |
|-----|----------------------------------------------|
| 2   | Specifies alarm number 2                     |
| 3   | Specifies alarm number 3                     |
| on  | Turns on the specified alarm relay and LED.  |
| off | Turns off the specified alarm relay and LED. |
| -h  | Displays help for this command               |

## **Description**

Sets the system alarm relays and associated LEDs. For information about the system alarm, UNIX running LED, and Alarm 3, see Appendix A of the Sun Fire Entry-Level Midrange System Administration Guide.

#### See Also

showalarm

### **Examples**

```
lom> setalarm 1 on
```

```
lom> setalarm 2 off
```

## setdate

Set the date and time for the system.

### **Syntax**

```
setdate [-v] [-t time-zone] [mmdd]HHMM
setdate [-v] [-t time-zone] mmddHHMM[[cc]yy]][.SS]
setdate [-v] -r datehost
setdate [-v] -t GMT <+|-> offset-from-GMT
setdate -h
```

### **Options/Parameters**

The following table lists all options or parameters and describes their use:

| -v                         | Verbose mode.                                                                                   |  |  |  |  |
|----------------------------|-------------------------------------------------------------------------------------------------|--|--|--|--|
| -t time-zone               | Sets the time zone using the time zone abbreviation.                                            |  |  |  |  |
| -t GMT<+ ->offset-from-GMT | Sets the time to GMT plus the specified offset.                                                 |  |  |  |  |
| mm                         | Month number                                                                                    |  |  |  |  |
| dd                         | Day number in the month                                                                         |  |  |  |  |
| НН                         | Hour number (24-hour system)                                                                    |  |  |  |  |
| MM                         | Minute number                                                                                   |  |  |  |  |
| сс                         | First two digits of year number                                                                 |  |  |  |  |
| уу                         | Last two digits of the year number                                                              |  |  |  |  |
| SS                         | Second number.                                                                                  |  |  |  |  |
| -r datehost                | Sets the date based on the current values of <i>datehost</i> . The host must be a valid system. |  |  |  |  |
| -h                         | Displays help for this command.                                                                 |  |  |  |  |

**Note** – For a full listing of time zones, type showdate –t –v.

## **Description**

Sets the date and time.

**Note** – If your time zone area is using daylight savings or summer time, the date and time is set automatically.

**Note** – If Solaris is running you must use the Solaris date(1) command.

#### See Also

showdate

### **Examples**

■ To set the date and time to Thursday, April 20, 2000 at 18 hours 15 minutes and 10 seconds:

```
lom> setdate 042018152000.10
```

■ To set the date from the datehost system:

```
lom> setdate -r hostname
Mon Apr 03 09:30:58 PST 2000
```

■ To set the date and time to Thursday, April 20, 2000 at 18 hours 15 minutes and 10 seconds and the time zone to Eastern Standard Time (EST), using the time zone abbreviations, type:

```
lom> setdate -t EST 042018152000.10
```

■ To set just the time zone for the UK, type:

```
lom> setdate -t Europe/London
```

To set the time zone for European Central Time using the time zone abbreviations and not the date and time, type:

lom> setdate -t ECT

# setescape

Sets the sequence of characters used to switch from the Solaris or OpenBoot PROM console to the LOM prompt.

### Syntax

```
setescape escapechars
setescape -h
```

### **Options/Parameters**

The following table lists all options or parameters and describes their use:

| escapechars | Up to five alphanumeric characters can be specified as the escape sequence. The default sequence when the LOM is first started is a pound (#) followed by a period (.), that is, #. |
|-------------|----------------------------------------------------------------------------------------------------|
| -h          | Displays help for this command.                                                                                                    |

### Description

Sets the sequence of characters used to switch from the Solaris or OpenBoot PROM console to the LOM prompt.

If you are typing at the console and type the first character of the escape sequence (by default this is #), there is a one second delay before the character appears on the screen. This is because the system waits for one second to see if the next character in the escape sequence is about to be typed. If the next character is typed then the system waits up to one second for the next character and so on. If you type all the characters in the escape sequence then the lom> prompt appears. If you do not, then the characters belonging to the escape sequence that were typed are output to the screen.

Choose an escape sequence that does not start with a sequence of characters that is frequently typed at the console, otherwise the delay between your striking the keys and the character appearing on the screen may be confusing and affect your typing.

#### See Also

showescape

## Examples

■ To set the escape characters to #. type:

lom> setescape "#."

**Note** – As # is the comment character for the LOM command shell the sequence must be enclosed in quotes.

■ To set the escape characters to ~~~. . type:

lom> setescape ~~~..

# seteventreporting

The seteventreporting command controls which messages are printed at the LOM prompt and the level of logged messages sent to Solaris.

### **Syntax**

```
seteventreporting on [0|1|2|3|4]
seteventreporting off [0|1|2|3|4]
seteventreporting default [0|1|2|3|4]
seteventreporting -h
```

### **Options/Parameters**

The following table lists all options or parameters and describes their use:

| default | By default the LOM software prints messages at the lom> prompt, but only when Solaris is not running. The Solaris software prints messages from the LOM as directed by the syslogd system log daemon configuration file /etc/syslog.conf. |
|---------|----------------------------------------------------------------------------------------------------|
| on      | All messages are reported to the lom> prompt at the currently set reporting level and below.                                                                                                    |
| off     | No messages are reported to the lom> prompt. Messages continue to be sent to Solaris at the current reporting level and below.                                                                                                    |

#### The reporting levels are:

| 0 | No messages are reported.                                      |
|---|----------------------------------------------------------------|
| 1 | Only fatal messages are reported.                              |
| 2 | Fatal and warning messages are reported.                       |
| 3 | Fatal, warning and notice messages are reported.               |
| 4 | Does not currently have any significance, operates as level 3. |

### **Note** – If not specified, the default reporting level is 3.

| -h | Displays | help | for | this | command. |
|----|----------|------|-----|------|----------|

### **Description**

The seteventreporting command controls which messages are printed at the LOM prompt and the level of logged messages sent to Solaris. The reporting level controls the level of message that is passed to Solaris while it is active, or later retrieved when Solaris next boots. Regardless of the level setting, all messages appear in the system controller internal log, which is displayed using the showlogs command.

#### See Also

showeventreporting

### **Examples**

■ To turn off event reporting at the LOM prompt:

lom> seteventreporting off

■ To set default messaging handling at the LOM prompt:

lom> seteventreporting default

■ To report all fatal and warning messages at the LOM prompt:

lom> seteventreporting on 2

## setlocator

Set the state of the system Locator LED.

### **Syntax**

```
setlocator on|off
setlocator -h
```

### **Options/Parameters**

The following table lists all options or parameters and describes their use:

| on  | Turns on the system Locator LED.  |
|-----|-----------------------------------|
| off | Turns off the system Locator LED. |
| -h  | Displays help for this command.   |

# **Description**

Sets the state of the system Locator LED.

#### See Also

showlocator

## **Examples**

To turn off the system Locator LED:

```
lom> setlocator off
```

To turn on the system Locator LED:

```
lom> setlocator on
```

## setls

Sets the component location status.

# Scope

Shell

### **Syntax**

```
setls -s new-status -l location setls -h
```

### **Options/Parameters**

The following table lists all options or parameters and describes their use:

| -s new-status | Sets the location status of a component:<br>enable — Enables the specified component location.<br>disable — Disables the specified component location.                 |
|---------------|----------------------------------------------------------------------------------------------------|
| -1 location   | Specifies the component location:  • slot/port/physical-bank/logical-bank for a CPU/Memory board  • slot/port/bus for an I/O assembly  • slot/card for an I/O assembly |
| -h            | Displays help for this command.                                                                                                    |

## Description

Controls whether components in a particular location are configured into a system. The location status of a component can be set to one of the following states:

■ Enabled – The component residing in the specified location is configured into the system, subject to its component health status (CHS). For details on component health status, refer to the Sun Fire Entry-Level Midrange System Administration Guide.

In some cases a disabled component cannot be re-enabled by using the setls command. If a disabled component has a POST status of chs, as indicated in the showcomponent command output, the component cannot be configured into the system. Contact your service provider for further service action.

 Disabled – The component residing in the specified location is not configured into the system. **Note** – The location status is updated at the next reboot, board power cycle, or POST execution. For example, POST runs automatically whenever you perform a setkeyswitch on or off operation.

When you disable the location of a component, its subcomponent locations are also disabled. For example, if you disable the location of a CPU slot, the memory locations that are controlled by that CPU are also automatically disabled.

Similarly, when you enable the location of a component, its subcomponent locations are also enabled, except when the subcomponent locations were previously disabled on an individual basis by using the setls command. The subcomponent locations cannot be enabled automatically through the parent component location. Each subcomponent location must be enabled individually by using the setls command.

Component locations can be the following (see TABLE 4 and TABLE 5):

- Ports (CPU on a CPU/Memory board and I/O controller on an I/O assembly)
- Physical and logical memory banks
- I/O buses
- I/O cards

 TABLE 4
 location Descriptions for a CPU/Memory Board

| Board or Device                            | Component Location           |
|--------------------------------------------|------------------------------|
| CPU/Memory board slots                     | SB0, SB1, SB2, SB3, SB4, SB5 |
| Ports on the CPU/Memory board              | P0, P1, P2, P3               |
| Physical memory banks on CPU/Memory boards | B0, B1                       |
| Logical banks on CPU/Memory boards         | L0, L1, L2, L3               |

**TABLE 5** *location* Descriptions for an I/O Assembly

| Board or Device               | Component Location                                                              |
|-------------------------------|---------------------------------------------------------------------------------|
| I/O assemblies (slots)        | IB6, IB7, IB8, IB9                                                              |
| Ports on the I/O assembly     | P0, P1                                                                          |
| Buses on the I/O assembly     | B0, B1                                                                          |
| I/O cards in the I/O assembly | C0, C1, C2, C3, C4, C5, C6, C7—the number of cards varies with the I/O assembly |

**Note** – If you are disabling the port locations of an I/O assembly, leave at least one I/O controller 0 enabled in a domain, so that the domain can communicate with the system controller.

#### See Also

showcomponent, Sun Fire Entry-Level Midrange System Administration Guide

### **Examples**

■ CODE EXAMPLE 6 enables a component located in slot sb4. This means that the CPU/Memory board in slot sb4 is considered for configuration into the system, subject to the component health status. The status change occurs at the next reboot, board power cycle, or POST execution.

CODE EXAMPLE 6 set1s Command Example Enabling the Location of a CPU/Memory Board in Slot sb4

```
lom> set1s -s enable -1 sb4
```

■ CODE EXAMPLE 7 enables an I/O assembly located in port 1 of slot ib6. This means that I/O assembly 6, port 1 is considered for configuration into the system, subject to the component health status. The status change occurs at the next reboot, board power cycle, or POST execution.

CODE EXAMPLE 7 set1s Command Example Enabling the Location of an I/O Assembly in Slot ib6

```
lom> set1s -s enable -1 ib6/p1
```

■ CODE EXAMPLE 8 disables a component located in slot sb0 and CPU port 3. This means that the CPU/Memory board in slot sb0 is deconfigured from the system at the next reboot, board power cycle, or POST execution. Also, any memory banks on this CPU port are unreachable and are implicitly disabled.

CODE EXAMPLE 8 set1s Command Example Disabling the Location of a CPU/Memory Board in Slot sb0 and CPU port 3

```
lom> set1s -s disable -1 sb0/p3
```

■ CODE EXAMPLE 9 disables a component located in slot sb4 and deconfigures the CPU/Memory board in slot sb4 at the next reboot, board power cycle, or POST execution.

**CODE EXAMPLE 9** set1s Command Example Disabling the Location of a CPU/Memory Board in Slot sb4

lom> set1s -s disable -1 sb4

# setupnetwork

Sets up System Controller network attributes.

### **Syntax**

setupnetwork

setupnetwork -h

### **Options/Parameters**

The following table lists all options or parameters and describes their use:

-h Displays help for this command.

## **Description**

Enables the network details for the system controller to be set up so that it can be accessed through a network connection. After setting these attributes the system controller must be reset in order for them to take effect.

 TABLE 6
 setupnetwork Attributes

| Parameter                              | Values                                                                                                    |
|----------------------------------------|----------------------------------------------------------------------------------------------------|
| Is the system controller on a network? | If the System Controller is to be accessed over a network connection this option should be set to yes.                                                                                                    |
| Use DHCP or static network settings?   | <ul> <li>static - The network IP and hostname will be the same each time the system controller is powered on.</li> <li>DHCP - The hostname and IP address are obtained automatically by using the network service called DHCP.</li> </ul>                                      |
| Hostname                               | The human-readable network identity for this system controller.                                                                                                    |
| IP Address                             | The network identity for use by the system controller.                                                                                                    |
| Netmask                                | For this value specify how much of the address should be reserved for subdividing networks into subnetworks. The mask includes the network part of the local address and the subnet part.  The mask contains 1s for the bit positions for the subnet part and 0s for the host. |
| Gateway                                | IP address should be extracted from the network using the router discovery mechanism.                                                                                                    |
| DNS Domain                             | Domain name. For example XXX.XXX.com.  There is no default value. You must supply this information.                                                                                                    |

 TABLE 6
 setupnetwork Attributes

| Parameter            | Values                                                                                                    |
|----------------------|----------------------------------------------------------------------------------------------------|
| Primary DNS Server   | IP address of your DNS primary server. No default value.                                                                                                    |
| Secondary DNS Server | IP address of your DNS secondary server.  No default value. If the primary DNS server is not working, the secondary DNS server takes over automatically.                |
| Connection type      | Type of network connection to the SC. Default value is none (no network connection). Set it to ssh or telnet to enable system administration using a remote connection. |

#### See Also

shownetwork, resetsc

### **Example**

# setupsc

Configures optional system controller features.

### Syntax

```
setupsc -h
```

### **Options/Parameters**

The following table lists all options or parameters and describes their use:

-h

Displays help for this command.

### Description

Configures a number of optional features of the system controller.

■ SC POST diagnostic level:

Controls the level of the Power-On Self-Test diagnostic level for the system controller when it is reset or powered on.

- off SC POST is not run.
- min Minimum level SC POST is run (default).
- max Maximum level SC POST is run.
- Host Watchdog:

Enables/Disables a system reset when the Solaris watchdog expires

■ Rocker Switch:

Enables/Disables front panel ON/Standby rocker switch

Secure Mode:

Enable/Disable use of the reset and break commands. When Secure Mode is enabled the reset and break commands are disabled. If a password has been set for the system controller then you are prompted for password confirmation before a new setting for Secure Mode is accepted.

■ Capacity On Demand (COD) headroom

Configure the number of currently installed instant access COD Right-To-Use licenses (RTU).

You can also configure the COD *headroom* quantity (the number of additional unlicensed COD CPUs that can be used temporarily). The maximum number of instant access CPUs that can be enabled (4) is displayed inside the parentheses.

Specify 0 to disable the instant access CPU quantity only if there are no instant access CPUs currently in use.

The current number of instant access CPUs enabled is displayed inside the brackets.

■ Tolerate correctable memory errors:

If set to true it allows the Solaris Operating System to boot with memory exhibiting correctable ECC errors.

The Solaris 10 Operating System incorporates features that automatically isolate faulty parts of such memory modules, thus avoiding the need to completely disable these modules and increasing system availability. If set to false, memory modules exhibiting correctable ECC errors are disabled by POST and not allowed to partitipate in the Solaris domain.

#### See Also

break, reset, password

### Example

■ To keep the current settings press Return at each field prompt.

■ A password may be required in order to accept a new setting for secure mode.

```
lom> setupsc
System Controller Configuration
SC POST diag Level [off]: min
Host Watchdog [enabled]:
Rocker Switch [enabled]: disabled
Secure Mode [off]: on
Enter Password:

PROC RTUs installed: 0
PROC Headroom Quantity (0 to disable, 4 MAX) [0]:
Tolerate correctable memory errors [false]:

lom>
```

■ When secure mode is enabled the reset and break commands cannot be used:

```
lom> break
The break command has been disabled using the Secure Mode option of the setupsc command.
```

■ When secure mode is enabled the reset and break commands cannot be used.

```
lom> reset
The reset command has been disabled using the Secure Mode option of the setupsc command.
```

### showalarm

Displays state of system alarm relays and LEDs.

### **Syntax**

```
showalarm 1|2|3|system showalarm -h
```

### **Options/Parameters**

The following table lists all options or parameters and describes their use:

| 1      | Shows the state of the alarm 1 LED and relay.             |
|--------|-----------------------------------------------------------|
| 2      | Shows the state of the alarm 2 LED and relay.             |
| 3      | Shows the state of the alarm 3 LED and relay.             |
| system | Shows state of system (UNIX running) alarm relay and LED. |
| -h     | Displays help for this command.                           |

### Description

Show state of system alarm relays and LEDs. For information about the system alarm and Alarm 3, see Appendix A of the Sun Fire Entry-Level Midrange System Administration Guide.

#### See Also

setalarm

#### **Examples**

■ To show the state of the system alarm (UNIX running):

```
lom> showalarm system
system alarm is on
```

■ To show the state of alarm 1:

```
lom> showalarm 1
alarm1 is off
```

■ To show the state of alarm 2:

lom> showalarm 2
alarm2 is off

■ To show the state of alarm 3:

lom> showalarm 3
alarm3 is off

# showboards

Display the status for all boards in the system

### **Syntax**

```
showboards [-ev] [-p part] ... showboards -h
```

### **Options/Parameters**

The following table lists all options or parameters and describes their use:.

| -е | Includes empty slots.                             |
|----|---------------------------------------------------|
| -р | Shows a specific part.  part can be:              |
|    | • board - Shows board status.                     |
|    | • cpu - Shows CPU information.                    |
|    | • io - Shows I/O information.                     |
|    | • memory - Shows memory information.              |
|    | • serial - Shows board serial number information. |
|    | • version - Shows version information.            |
| -A | Displays all information.                         |
| -h | Displays help for this command.                   |

## **Description**

Displays the status of all of the boards in the system (for example CPU/Memory boards, I/O assembly, fan tray and so on).

## **Examples**

■ To show all boards (same as showboards -p board):

## CODE EXAMPLE 10 Using the showboards Command

| lom>showl | ooar | is                            |            |        |
|-----------|------|-------------------------------|------------|--------|
| Slot      | Pwr  | Component Type                | State      | Status |
|           |      |                               |            |        |
| SSC1      | On   | System Controller             | Main       | Passed |
| /N0/SCC   | -    | System Config Card            | Assigned   | OK     |
| /N0/BP    | -    | Baseplane                     | Assigned   | OK     |
| /N0/SIB   | -    | Indicator Board               | Assigned   | OK     |
| /N0/SPDB  | -    | System Power Distribution Bd. | Assigned   | Passed |
| /N0/PS0   | On   | A166 Power Supply             | -          | OK     |
| /N0/PS1   | On   | A166 Power Supply             | _          | OK     |
| /N0/FT0   | On   | Fan Tray                      | Auto Speed | OK     |
| /N0/RP0   | On   | Repeater Board                | Assigned   | OK     |
| /N0/RP2   | On   | Repeater Board                | Assigned   | OK     |
| /N0/SB0   | On   | CPU Board                     | Active     | Passed |
| /N0/IB6   | On   | PCI I/O Board                 | Active     | Passed |
| /N0/MB    | -    | Media Bay                     | Assigned   | OK     |

■ To show all boards, including empty slots:

## CODE EXAMPLE 11 Using the showboards -e Command

| lom>showl | ooard | ds -e                         |            |        |
|-----------|-------|-------------------------------|------------|--------|
| Slot      | Pwr   | Component Type                | State      | Status |
|           |       |                               |            |        |
| SSC1      | On    | System Controller             | Main       | Passed |
| /N0/SCC   | -     | System Config Card            | Assigned   | OK     |
| /N0/BP    | -     | Baseplane                     | Assigned   | Passed |
| /N0/SIB   | -     | Indicator Board               | Assigned   | OK     |
| /N0/SPDB  | -     | System Power Distribution Bd. | Assigned   | Passed |
| /N0/PS0   | On    | A166 Power Supply             | _          | OK     |
| /N0/PS1   | On    | A166 Power Supply             | _          | OK     |
| PS2       | -     | Empty Slot                    | Assigned   | _      |
| PS3       | -     | Empty Slot                    | Assigned   | -      |
| /N0/FT0   | On    | Fan Tray                      | Auto Speed | Passed |
| /N0/RP0   | On    | Repeater Board                | Assigned   | OK     |
| /N0/RP2   | On    | Repeater Board                | Assigned   | OK     |
| /N0/SB0   | On    | CPU Board                     | Active     | Passed |
| /N0/SB2   | On    | CPU Board                     | Active     | Passed |
| SB4       | -     | Empty Slot                    | Assigned   | _      |
| /N0/IB6   | On    | PCI I/O Board                 | Active     | Passed |
| /N0/MB    | -     | Media Bay                     | Assigned   | OK     |

## ■ To show all information about a system's boards::

# CODE EXAMPLE 12 Using the showboards -v Command

| Clo+                                                                                         |                                                                                        | ds -v                                                                        | nont m                                                                                           | no                                                             |           | Ctata      | Ctatur |
|----------------------------------------------------------------------------------------------|----------------------------------------------------------------------------------------|------------------------------------------------------------------------------|--------------------------------------------------------------------------------------------------|----------------------------------------------------------------|-----------|------------|--------|
| Slot<br>                                                                                     | PWr                                                                                    |                                                                              | nent Ty                                                                                          |                                                                |           | State      | Status |
| SSC1                                                                                         | On                                                                                     |                                                                              |                                                                                                  | oller V2                                                       |           | Main       | Passed |
| /N0/SCC                                                                                      | -                                                                                      | _                                                                            | m Confi                                                                                          |                                                                |           | Assigned   | OK     |
| /N0/BP                                                                                       | _                                                                                      | Basep                                                                        |                                                                                                  | J                                                              |           | Assigned   | Passed |
| /N0/SIB                                                                                      | _                                                                                      | _                                                                            | ator Bo                                                                                          | ard                                                            |           | Assigned   | Passed |
| /N0/SPDB                                                                                     |                                                                                        |                                                                              |                                                                                                  |                                                                | ution Bd. | Assigned   | Passed |
| /N0/PS0                                                                                      |                                                                                        |                                                                              | Power S                                                                                          |                                                                |           | _          | OK     |
| /N0/PS1                                                                                      | On                                                                                     |                                                                              | Power S                                                                                          |                                                                |           | _          | OK     |
| /N0/PS2                                                                                      | On                                                                                     | A166                                                                         | Power S                                                                                          | upply                                                          |           | _          | OK     |
| /N0/PS3                                                                                      | On                                                                                     |                                                                              | Power S                                                                                          |                                                                |           | _          | OK     |
| /N0/FT0                                                                                      | On                                                                                     | Fan T                                                                        | ray                                                                                              |                                                                |           | Auto Speed | Passed |
| /N0/RP0                                                                                      | On                                                                                     | Repea                                                                        | ter Boa:                                                                                         | rd                                                             |           | Assigned   | OK     |
| /N0/RP2                                                                                      | On                                                                                     | Repea                                                                        | ter Boa                                                                                          | rd                                                             |           | Assigned   | OK     |
| /N0/SB0                                                                                      | On                                                                                     | CPU B                                                                        | oard                                                                                             |                                                                |           | Active     | Passed |
| /N0/SB2                                                                                      | On                                                                                     | CPU B                                                                        | oard V3                                                                                          |                                                                |           | Active     | Passed |
| /N0/SB4                                                                                      | On                                                                                     | CPU B                                                                        | oard                                                                                             |                                                                |           | Active     | Passed |
| /N0/IB6                                                                                      | On                                                                                     | PCI I                                                                        | /O Boar                                                                                          | d                                                              |           | Active     | Passed |
| /N0/MB                                                                                       | -                                                                                      | Media                                                                        | Bay                                                                                              |                                                                |           | Assigned   | Passed |
| /N0/SB0/                                                                                     |                                                                                        |                                                                              | J13300                                                                                           | <br>256 MB                                                     |           |            |        |
| /N0/SB0/                                                                                     | P0/B0                                                                                  |                                                                              |                                                                                                  |                                                                |           |            |        |
| /N0/SB0/                                                                                     |                                                                                        |                                                                              | J13400                                                                                           | 256 MB                                                         |           |            |        |
| /N0/SB0/                                                                                     |                                                                                        |                                                                              | J13500                                                                                           | 256 MB                                                         |           |            |        |
| /N0/SB0/                                                                                     |                                                                                        |                                                                              | J13600                                                                                           | 256 MB                                                         |           |            |        |
| /N0/SB0/                                                                                     |                                                                                        |                                                                              | J13301                                                                                           | 256 MB                                                         |           |            |        |
| /N0/SB0/                                                                                     |                                                                                        |                                                                              | J13401                                                                                           | 256 MB                                                         |           |            |        |
| /NO/SBO/                                                                                     |                                                                                        |                                                                              | J13501                                                                                           | 256 MB<br>256 MB                                               |           |            |        |
|                                                                                              | FU/B                                                                                   |                                                                              |                                                                                                  |                                                                |           |            |        |
| /N0/SB0/                                                                                     |                                                                                        |                                                                              | J13601                                                                                           |                                                                |           |            |        |
| /N0/SB0/                                                                                     | P1/B0                                                                                  | )/D0                                                                         | J14300                                                                                           | 256 MB                                                         |           |            |        |
| /N0/SB0/<br>/N0/SB0/                                                                         | P1/B(<br>P1/B(                                                                         | D/D0<br>D/D1                                                                 | J14300<br>J14400                                                                                 | 256 MB<br>256 MB                                               |           |            |        |
| /N0/SB0/<br>/N0/SB0/<br>/N0/SB0/                                                             | P1/B(<br>P1/B(<br>P1/B(                                                                | D/D0<br>D/D1<br>D/D2                                                         | J14300<br>J14400<br>J14500                                                                       | 256 MB<br>256 MB<br>256 MB                                     |           |            |        |
| /N0/SB0/<br>/N0/SB0/<br>/N0/SB0/<br>/N0/SB0/                                                 | P1/B0<br>P1/B0<br>P1/B0<br>P1/B0                                                       | 0/D0<br>0/D1<br>0/D2<br>0/D3                                                 | J14300<br>J14400<br>J14500<br>J14600                                                             | 256 MB<br>256 MB<br>256 MB<br>256 MB                           |           |            |        |
| /N0/SB0/<br>/N0/SB0/<br>/N0/SB0/<br>/N0/SB0/<br>/N0/SB0/                                     | P1/B(<br>P1/B(<br>P1/B(<br>P1/B(<br>P1/B2                                              | 0/D0<br>0/D1<br>0/D2<br>0/D3<br>1/D0                                         | J14300<br>J14400<br>J14500<br>J14600<br>J14301                                                   | 256 MB<br>256 MB<br>256 MB<br>256 MB<br>256 MB                 |           |            |        |
| /N0/SB0/<br>/N0/SB0/<br>/N0/SB0/<br>/N0/SB0/<br>/N0/SB0/<br>/N0/SB0/                         | P1/B0<br>P1/B0<br>P1/B0<br>P1/B0<br>P1/B0<br>P1/B0                                     | D/D0<br>D/D1<br>D/D2<br>D/D3<br>L/D0<br>L/D1                                 | J14300<br>J14400<br>J14500<br>J14600<br>J14301<br>J14401                                         | 256 MB<br>256 MB<br>256 MB<br>256 MB<br>256 MB<br>256 MB       |           |            |        |
| /N0/SB0/<br>/N0/SB0/<br>/N0/SB0/<br>/N0/SB0/<br>/N0/SB0/<br>/N0/SB0/                         | P1/B0<br>P1/B0<br>P1/B0<br>P1/B0<br>P1/B1<br>P1/B1                                     | 0/D0<br>0/D1<br>0/D2<br>0/D3<br>1/D0<br>1/D1<br>1/D2                         | J14300<br>J14400<br>J14500<br>J14600<br>J14301                                                   | 256 MB<br>256 MB<br>256 MB<br>256 MB<br>256 MB                 |           |            |        |
| /N0/SB0/<br>/N0/SB0/<br>/N0/SB0/<br>/N0/SB0/<br>/N0/SB0/<br>/N0/SB0/                         | P1/B0<br>P1/B0<br>P1/B0<br>P1/B0<br>P1/B0<br>P1/B0<br>P1/B0                            | 0/D0<br>0/D1<br>0/D2<br>0/D3<br>1/D0<br>1/D1<br>1/D2<br>1/D3                 | J14300<br>J14400<br>J14500<br>J14600<br>J14301<br>J14401<br>J14501                               | 256 MB 256 MB 256 MB 256 MB 256 MB 256 MB                      |           |            |        |
| /N0/SB0/<br>/N0/SB0/<br>/N0/SB0/<br>/N0/SB0/<br>/N0/SB0/<br>/N0/SB0/<br>/N0/SB0/             | P1/B0<br>P1/B0<br>P1/B0<br>P1/B1<br>P1/B1<br>P1/B1<br>P1/B1<br>P1/B1                   | 0/D0<br>0/D1<br>0/D2<br>0/D3<br>1/D0<br>1/D1<br>1/D2<br>1/D3<br>0/D0         | J14300<br>J14400<br>J14500<br>J14600<br>J14301<br>J14401<br>J14501<br>J14601                     | 256 MB 256 MB 256 MB 256 MB 256 MB 256 MB 256 MB 256 MB        |           |            |        |
| /N0/SB0/<br>/N0/SB0/<br>/N0/SB0/<br>/N0/SB0/<br>/N0/SB0/<br>/N0/SB0/<br>/N0/SB0/<br>/N0/SB0/ | P1/B0<br>P1/B0<br>P1/B0<br>P1/B1<br>P1/B1<br>P1/B1<br>P1/B1<br>P1/B1<br>P2/B0          | 0/D0<br>0/D1<br>0/D2<br>0/D3<br>1/D0<br>1/D1<br>1/D2<br>1/D3<br>0/D0         | J14300<br>J14400<br>J14500<br>J14600<br>J14301<br>J14401<br>J14501<br>J14601<br>J15300           | 256 MB 256 MB 256 MB 256 MB 256 MB 256 MB 256 MB 256 MB 256 MB |           |            |        |
| /N0/SB0/ /N0/SB0/ /N0/SB0/ /N0/SB0/ /N0/SB0/ /N0/SB0/ /N0/SB0/ /N0/SB0/ /N0/SB0/             | P1/B0<br>P1/B0<br>P1/B0<br>P1/B1<br>P1/B1<br>P1/B1<br>P1/B1<br>P2/B0<br>P2/B0<br>P2/B0 | )/D0<br>)/D1<br>)/D2<br>)/D3<br>1/D0<br>1/D1<br>1/D2<br>1/D3<br>)/D0<br>)/D1 | J14300<br>J14400<br>J14500<br>J14600<br>J14301<br>J14401<br>J14501<br>J14601<br>J15300<br>J15400 | 256 MB 256 MB 256 MB 256 MB 256 MB 256 MB 256 MB 256 MB 256 MB |           |            |        |

**CODE EXAMPLE 12** Using the showboards -v Command (Continued)

```
256 MB
/N0/SB0/P2/B1/D1
                 J15401
/N0/SB0/P2/B1/D2 J15501
                         256 MB
                         256 MB
/N0/SB0/P2/B1/D3 J15601
/N0/SB0/P3/B0/D0 J16300 256 MB
/N0/SB0/P3/B0/D1 J16400 256 MB
/N0/SB0/P3/B0/D2 J16500 256 MB
/N0/SB0/P3/B0/D3 J16600 256 MB
/N0/SB0/P3/B1/D0 J16301 256 MB
/N0/SB0/P3/B1/D1 J16401 256 MB
/N0/SB0/P3/B1/D2 J16501
                         256 MB
/N0/SB0/P3/B1/D3
                 J16601
                         256 MB
/N0/SB2/P0/B0
                                   DRAM DIMM Group 0 Empty
/N0/SB2/P0/B1/D0 J13301
                         512 MB
/N0/SB2/P0/B1/D1 J13401
                         512 MB
/N0/SB2/P0/B1/D2 J13501
                         512 MB
/N0/SB2/P0/B1/D3 J13601
                         512 MB
                                   DRAM DIMM Group 0 Empty
/N0/SB2/P1/B0
                         512 MB
/N0/SB2/P1/B1/D0 J14301
                         512 MB
/N0/SB2/P1/B1/D1 J14401
/N0/SB2/P1/B1/D2 J14501
                         512 MB
/N0/SB2/P1/B1/D3 J14601
                         512 MB
/N0/SB2/P2/B0
                                   DRAM DIMM Group 0 Empty
/N0/SB2/P2/B1/D0 J15301
                         512 MB
                         512 MB
/N0/SB2/P2/B1/D1 J15401
/N0/SB2/P2/B1/D2 J15501
                         512 MB
/N0/SB2/P2/B1/D3 J15601
                         512 MB
                                   DRAM DIMM Group 0 Empty
/N0/SB2/P3/B0
/N0/SB2/P3/B1/D0 J16301
                         512 MB
/N0/SB2/P3/B1/D1 J16401
                         512 MB
/N0/SB2/P3/B1/D2 J16501
                         512 MB
/N0/SB2/P3/B1/D3 J16601
                         512 MB
/N0/SB4/P0/B0/D0 J13300 256 MB
/N0/SB4/P0/B0/D1 J13400 256 MB
/N0/SB4/P0/B0/D2 J13500 256 MB
/N0/SB4/P0/B0/D3 J13600 256 MB
/N0/SB4/P0/B1/D0 J13301
                         256 MB
/N0/SB4/P0/B1/D1 J13401
                         256 MB
/N0/SB4/P0/B1/D2 J13501 256 MB
/N0/SB4/P0/B1/D3 J13601
                         256 MB
/N0/SB4/P1/B0/D0 J14300 256 MB
/N0/SB4/P1/B0/D1 J14400 256 MB
/N0/SB4/P1/B0/D2 J14500
                         256 MB
/N0/SB4/P1/B0/D3
                J14600
                         256 MB
/N0/SB4/P1/B1/D0 J14301
                         256 MB
/N0/SB4/P1/B1/D1 J14401
                         256 MB
/N0/SB4/P1/B1/D2 J14501
                         256 MB
/N0/SB4/P1/B1/D3
                 J14601
                         256 MB
```

**CODE EXAMPLE 12** Using the showboards -v Command (Continued)

```
J15300
                        256 MB
/N0/SB4/P2/B0/D0
/N0/SB4/P2/B0/D1 J15400 256 MB
/N0/SB4/P2/B0/D2 J15500 256 MB
/N0/SB4/P2/B0/D3 J15600 256 MB
/N0/SB4/P2/B1/D0 J15301 256 MB
/N0/SB4/P2/B1/D1 J15401 256 MB
/N0/SB4/P2/B1/D2 J15501 256 MB
/N0/SB4/P2/B1/D3 J15601 256 MB
/N0/SB4/P3/B0/D0 J16300 256 MB
/N0/SB4/P3/B0/D1 J16400 256 MB
/N0/SB4/P3/B0/D2 J16500 256 MB
/N0/SB4/P3/B0/D3 J16600 256 MB
/N0/SB4/P3/B1/D0 J16301 256 MB
/N0/SB4/P3/B1/D1 J16401 256 MB
/N0/SB4/P3/B1/D2 J16501 256 MB
/N0/SB4/P3/B1/D3 J16601 256 MB
Component
           Segment Compatible In Date
                                          Time Build Version
-----
                                          ----
SSC1/FP0
                                                     RTOS version: 38
SSC1/FP1
                  Reference 12 01/27/2004 11:42 5.0
                                                     5.17.0
           ScApp
SSC1/FP1 Ver
                             - 01/27/2004 11:42 5.0 5.17.0 Build_05
                  _
/N0/IB6/FP0 iPOST
                            12 01/27/2004 11:41 5.0 5.17.0
                  Yes
/N0/IB6/FP0 Ver
                            - 01/27/2004 11:41 5.0 5.17.0 Build_05
                  _
/N0/IB6/FP0 Info
                            12 01/27/2004 11:41 5.0 5.17.0
/N0/SB0/FP0 POST
                            12 01/27/2004 11:38 5.0
                                                     5.17.0
                  Yes
/N0/SB0/FP0 OBP
                            12 01/27/2004 11:37 5.0
                                                     5.17.0
                  Yes
/N0/SB0/FP0 Ver
                            - 01/27/2004 11:39 5.0 5.17.0 Build_05
/N0/SB0/FP0 Info
                             12 01/27/2004 11:39 5.0 5.17.0
/N0/SB0/FP1 POST
                  Yes
                            12 01/27/2004 11:38 5.0
                                                     5.17.0
/N0/SB0/FP1 OBP
                  Yes
                            12 01/27/2004 11:37 5.0
                                                     5.17.0
/N0/SB0/FP1 Ver
                            - 01/27/2004 11:39 5.0 5.17.0 Build 05
/N0/SB0/FP1 Info
                             12 01/27/2004 11:39 5.0
                                                     5.17.0
                            12 01/27/2004 11:38 5.0
/N0/SB2/FP0 POST
                  Yes
                                                     5.17.0
/N0/SB2/FP0 OBP
                  Yes
                             12 01/27/2004 11:37 5.0
                                                     5.17.0
/N0/SB2/FP0 Ver
                            - 01/27/2004 11:39 5.0
                                                     5.17.0 Build_05
                             12 01/27/2004 11:39 5.0
/N0/SB2/FP0 Info
                                                     5.17.0
/N0/SB2/FP1 POST
                            12 01/27/2004 11:38 5.0
                                                     5.17.0
                  Yes
/N0/SB2/FP1 OBP
                  Yes
                            12 01/27/2004 11:37 5.0 5.17.0
                                                    5.17.0 Build_05
/N0/SB2/FP1 Ver
                             - 01/27/2004 11:39 5.0
                             12 01/27/2004 11:39 5.0
/N0/SB2/FP1 Info
                                                     5.17.0
/N0/SB4/FP0 POST
                  Yes
                             12 01/27/2004 11:38 5.0
                                                     5.17.0
/N0/SB4/FP0 OBP
                  Yes
                             12 01/27/2004 11:37 5.0
                                                     5.17.0
/N0/SB4/FP0 Ver
                                01/27/2004 11:39 5.0
                                                     5.17.0 Build_05
/N0/SB4/FP0 Info
                             12 01/27/2004 11:39 5.0
                                                     5.17.0
/N0/SB4/FP1 POST
                  Yes
                             12 01/27/2004 11:38 5.0
                                                     5.17.0
```

**CODE EXAMPLE 12** Using the showboards -v Command (Continued)

```
12 01/27/2004 11:37 5.0
/N0/SB4/FP1 OBP
                   Yes
                                                       5.17.0
                                 01/27/2004 11:39 5.0
                                                       5.17.0 Build_05
/N0/SB4/FP1 Ver
/N0/SB4/FP1 Info
                              12 01/27/2004 11:39 5.0
                                                       5.17.0
Slot
                  Populated Slot Description
____
                  _____
/N0/IB6/P0/B1/C0
                            33MHz. 5V Short PCI card
                  Empty
                  Empty
                            33MHz. 5V Short PCI card
/N0/IB6/P0/B1/C1
                            33MHz. 5V Short PCI card
/N0/IB6/P1/B1/C2
                  Empty
                            33MHz. 5V Short PCI card
/N0/IB6/P1/B1/C3
                  Empty
/N0/IB6/P1/B1/C4
                  Empty
                            33MHz. 5V Short PCI card
                            66/33MHz. 3.3V Short PCI card
/N0/IB6/P0/B0/C5
                  Empty
Component
                 Part #
                                Serial # Description
_____
                 _____
                                -----
/N0/SB0
                 540-5467-01-50 001004
                                         CPU Board (1280)
/N0/SB4
                 540-5467-01-50 000096
                                         CPU Board (1280)
/N0/SB0/P0/B0/D0 501-5401-03-50 KD0W2F
                                        256 MB NG SDRAM DIMM
                 501-5401-03-50 KD0W2K
                                         256 MB NG SDRAM DIMM
/N0/SB0/P0/B0/D1
/N0/SB0/P0/B0/D2
                 501-5401-03-50 KD0W2P
                                        256 MB NG SDRAM DIMM
                                       256 MB NG SDRAM DIMM
/N0/SB0/P0/B0/D3
                 501-5401-03-50 KD0W2W
/N0/SB0/P0/B1/D0 501-5401-03-50 KD0W2N
                                         256 MB NG SDRAM DIMM
                 501-5401-03-50 KD0W2R
/N0/SB0/P0/B1/D1
                                         256 MB NG SDRAM DIMM
/N0/SB0/P0/B1/D2 501-5401-03-50 KD0W2T
                                         256 MB NG SDRAM DIMM
/N0/SB0/P0/B1/D3
                 501-5401-03-50 KD0W0T
                                         256 MB NG SDRAM DIMM
/N0/SB0/P1/B0/D0 501-5401-03-50 KD0W3B
                                         256 MB NG SDRAM DIMM
/N0/SB0/P1/B0/D1
                 501-5401-03-50 KD0W1Q
                                        256 MB NG SDRAM DIMM
/N0/SB0/P1/B0/D2
                 501-5401-03-50 KD0W05
                                         256 MB NG SDRAM DIMM
/N0/SB0/P1/B0/D3
                 501-5401-03-50 KD24GK
                                         256 MB NG SDRAM DIMM
/N0/SB0/P1/B1/D0 501-5401-03-50 KD0W3C
                                         256 MB NG SDRAM DIMM
/N0/SB0/P1/B1/D1
                 501-5401-03-50 KD0W35
                                         256 MB NG SDRAM DIMM
/N0/SB0/P1/B1/D2
                 501-5401-03-50 KD0VZX
                                         256 MB NG SDRAM DIMM
                 501-5401-03-50 KD0W1W
                                         256 MB NG SDRAM DIMM
/N0/SB0/P1/B1/D3
/N0/SB0/P2/B0/D0 501-5401-03-50 KD0W1R
                                         256 MB NG SDRAM DIMM
/N0/SB0/P2/B0/D1
                 501-5401-03-50 KD0W0G
                                         256 MB NG SDRAM DIMM
                 501-5401-03-50 KD0VZQ
                                         256 MB NG SDRAM DIMM
/N0/SB0/P2/B0/D2
/N0/SB0/P2/B0/D3
                 501-5401-03-50 KD0W24
                                         256 MB NG SDRAM DIMM
/N0/SB0/P2/B1/D0 501-5401-03-50 KD0W1V
                                         256 MB NG SDRAM DIMM
                                         256 MB NG SDRAM DIMM
/N0/SB0/P2/B1/D1
                 501-5401-03-50 KD0W07
                 501-5401-03-50 KD0W0B
                                         256 MB NG SDRAM DIMM
/N0/SB0/P2/B1/D2
/N0/SB0/P2/B1/D3
                 501-5401-03-50 KD0W1X
                                         256 MB NG SDRAM DIMM
/N0/SB0/P3/B0/D0 501-5401-03-50 KD0W1Y
                                         256 MB NG SDRAM DIMM
/N0/SB0/P3/B0/D1
                 501-5401-03-50 KD0W20
                                         256 MB NG SDRAM DIMM
/N0/SB0/P3/B0/D2
                 501-5401-03-50 KD0W2B
                                         256 MB NG SDRAM DIMM
                 501-5401-03-50 KD0W27
/N0/SB0/P3/B0/D3
                                         256 MB NG SDRAM DIMM
```

 $\textbf{CODE EXAMPLE 12} \quad \textbf{Using the showboards} \quad \neg v \; \textbf{Command} \; (\textbf{\textit{Continued}})$ 

| /N0/SB0/P3/B1/D0 | 501-5401-03-50 | KD0W1Z | 256 | MB | NG | SDRAM | DIMM |
|------------------|----------------|--------|-----|----|----|-------|------|
| /N0/SB0/P3/B1/D1 | 501-5401-03-50 |        |     |    |    | SDRAM |      |
| /N0/SB0/P3/B1/D2 | 501-5401-03-50 | KD0W25 | 256 | MB | NG | SDRAM | DIMM |
| /N0/SB0/P3/B1/D3 | 501-5401-03-50 | KD0W2D | 256 | MB | NG | SDRAM | DIMM |
| /N0/SB2/P0/B1/D0 | 501-5030-03-50 | 479985 | 512 | MB | NG | SDRAM | DIMM |
| /N0/SB2/P0/B1/D1 | 501-5030-03-50 | 479986 | 512 | MB | NG | SDRAM | DIMM |
| /N0/SB2/P0/B1/D2 | 501-5030-03-50 | 479987 | 512 | MB | NG | SDRAM | DIMM |
| /N0/SB2/P0/B1/D3 | 501-5030-03-50 | 479988 | 512 | MB | NG | SDRAM | DIMM |
| /N0/SB2/P1/B1/D0 | 501-5030-03-50 | 479989 | 512 | MB | NG | SDRAM | DIMM |
| /N0/SB2/P1/B1/D1 | 501-5030-03-50 | 479797 | 512 | MB | NG | SDRAM | DIMM |
| /N0/SB2/P1/B1/D2 | 501-5030-03-50 | 479975 | 512 | MB | NG | SDRAM | DIMM |
| /N0/SB2/P1/B1/D3 | 501-5030-03-50 | 479795 | 512 | MB | NG | SDRAM | DIMM |
| /N0/SB2/P2/B1/D0 | 501-5030-03-50 | 479977 | 512 | MB | NG | SDRAM | DIMM |
| /N0/SB2/P2/B1/D1 | 501-5030-03-50 | 479978 | 512 | MB | NG | SDRAM | DIMM |
| /N0/SB2/P2/B1/D2 | 501-5030-03-50 | 479979 | 512 | MB | NG | SDRAM | DIMM |
| /N0/SB2/P2/B1/D3 | 501-5030-03-50 | 479980 | 512 | MB | NG | SDRAM | DIMM |
| /N0/SB2/P3/B1/D0 | 501-5030-03-50 | 479981 | 512 | MB | NG | SDRAM | DIMM |
| /N0/SB2/P3/B1/D1 | 501-5030-03-50 | 479982 | 512 | MB | NG | SDRAM | DIMM |
| /N0/SB2/P3/B1/D2 | 501-5030-03-50 | 479983 | 512 | MB | NG | SDRAM | DIMM |
| /N0/SB2/P3/B1/D3 | 501-5030-03-50 | 479984 | 512 | MB | NG | SDRAM | DIMM |
| /N0/SB4/P0/B0/D0 | 501-5401-03-50 | 712800 | 256 | MB | NG | SDRAM | DIMM |
| /N0/SB4/P0/B0/D1 | 501-5401-03-50 | 712818 | 256 | MB | NG | SDRAM | DIMM |
| /N0/SB4/P0/B0/D2 | 501-5401-03-50 | 812216 | 256 | MB | NG | SDRAM | DIMM |
| /N0/SB4/P0/B0/D3 | 501-5401-03-50 | 812243 | 256 | MB | NG | SDRAM | DIMM |
| /N0/SB4/P0/B1/D0 | 501-5401-03-50 | 712806 | 256 | MB | NG | SDRAM | DIMM |
| /N0/SB4/P0/B1/D1 | 501-5401-03-50 | 712802 | 256 | MB | NG | SDRAM | DIMM |
| /N0/SB4/P0/B1/D2 | 501-5401-03-50 | 712815 | 256 | MB | NG | SDRAM | DIMM |
| /N0/SB4/P0/B1/D3 | 501-5401-03-50 | 812213 | 256 | MB | NG | SDRAM | DIMM |
| /N0/SB4/P1/B0/D0 | 501-5401-03-50 | 812241 | 256 | MB | NG | SDRAM | DIMM |
| /N0/SB4/P1/B0/D1 | 501-5401-03-50 | 812239 | 256 | MB | NG | SDRAM | DIMM |
| /N0/SB4/P1/B0/D2 | 501-5401-03-50 | 812246 | 256 | MB | NG | SDRAM | DIMM |
| /N0/SB4/P1/B0/D3 | 501-5401-03-50 | 812234 | 256 | MB | NG | SDRAM | DIMM |
| /N0/SB4/P1/B1/D0 | 501-5401-03-50 | 812208 | 256 | MB | NG | SDRAM | DIMM |
| /N0/SB4/P1/B1/D1 | 501-5401-03-50 |        |     |    |    | SDRAM |      |
| /N0/SB4/P1/B1/D2 | 501-5401-03-50 |        |     |    |    | SDRAM |      |
| /N0/SB4/P1/B1/D3 | 501-5401-03-50 |        |     |    |    | SDRAM |      |
| /N0/SB4/P2/B0/D0 | 501-5401-03-50 |        |     |    |    | SDRAM |      |
| /N0/SB4/P2/B0/D1 | 501-5401-03-50 |        |     |    |    | SDRAM |      |
|                  | 501-5401-03-50 |        |     |    |    | SDRAM |      |
| /N0/SB4/P2/B0/D3 | 501-5401-03-50 |        |     |    |    | SDRAM |      |
| /N0/SB4/P2/B1/D0 |                |        |     |    |    | SDRAM |      |
| /N0/SB4/P2/B1/D1 | 501-5401-03-50 |        |     |    |    | SDRAM |      |
| /N0/SB4/P2/B1/D2 | 501-5401-03-50 |        |     |    |    | SDRAM |      |
| /N0/SB4/P2/B1/D3 | 501-5401-03-50 |        |     |    |    | SDRAM |      |
| /N0/SB4/P3/B0/D0 | 501-5401-03-50 |        |     |    |    | SDRAM |      |
| /N0/SB4/P3/B0/D1 | 501-5401-03-50 |        |     |    |    | SDRAM |      |
| /N0/SB4/P3/B0/D2 | 501-5401-03-50 | 712687 | 256 | MB | NG | SDRAM | DIMM |

### **CODE EXAMPLE 12** Using the showboards -v Command (Continued)

```
501-5401-03-50 712803
/N0/SB4/P3/B0/D3
                                            256 MB NG SDRAM DIMM
/N0/SB4/P3/B1/D0
                                            256 MB NG SDRAM DIMM
                  501-5401-03-50 712808
/N0/SB4/P3/B1/D1
                  501-5401-03-50 712810
                                            256 MB NG SDRAM DIMM
/N0/SB4/P3/B1/D2
                  501-5401-03-50 712683
                                            256 MB NG SDRAM DIMM
/N0/SB4/P3/B1/D3
                  501-5401-03-50 712688
                                            256 MB NG SDRAM DIMM
                  370-4128-03-50 4A5TDM
                                            4MB Ecache Module
/N0/SB0/P0/E0
                  370-4128-03-50 4A5TBD
                                            4MB Ecache Module
/N0/SB0/P0/E1
/N0/SB0/P1/E0
                  370-4128-03-50 4A5TBB
                                            4MB Ecache Module
                  370-4128-03-50 4A5TDN
                                            4MB Ecache Module
/N0/SB0/P1/E1
                                            4MB Ecache Module
/N0/SB0/P2/E0
                  370-4128-03-50 4A5TBG
                                            4MB Ecache Module
/N0/SB0/P2/E1
                  370-4128-03-50 4A5TBJ
/N0/SB0/P3/E0
                  370-4128-03-50 4A5TDY
                                            4MB Ecache Module
                  370-4128-03-50 4A5TDV
                                            4MB Ecache Module
/N0/SB0/P3/E1
/N0/SB2/P0/E0
                  370-4129-01-01 2APK8W
                                            8MB Ecache Module
/N0/SB2/P0/E1
                  370-4129-01-01 2APK9D
                                            8MB Ecache Module
/N0/SB2/P1/E0
                  370-4129-01-01 2APK91
                                            8MB Ecache Module
                  370-4129-01-01 2APK97
                                            8MB Ecache Module
/N0/SB2/P1/E1
                  370-4129-01-01 2APK95
                                            8MB Ecache Module
/N0/SB2/P2/E0
/N0/SB2/P2/E1
                  370-4129-01-01 2APK87
                                            8MB Ecache Module
/N0/SB2/P3/E0
                  370-4129-01-01 2APKA7
                                            8MB Ecache Module
                  370-4129-01-01 2APKA5
                                            8MB Ecache Module
/N0/SB2/P3/E1
/N0/SB4/P0/E0
                  370-4128-03-50 4A57JT
                                            4MB Ecache Module
/N0/SB4/P0/E1
                  370-4128-03-50 4A580U
                                            4MB Ecache Module
                  370-4128-03-50 4A580Y
                                            4MB Ecache Module
/N0/SB4/P1/E0
                                            4MB Ecache Module
/N0/SB4/P1/E1
                  370-4128-03-50 4A57ZT
/N0/SB4/P2/E0
                  370-4128-03-50 4A57JK
                                            4MB Ecache Module
/N0/SB4/P2/E1
                  370-4128-03-50 4A57HP
                                            4MB Ecache Module
/N0/SB4/P3/E0
                  370-4128-03-50 4A57HG
                                            4MB Ecache Module
/N0/SB4/P3/E1
                  370-4128-03-50 4A57HV
                                            4MB Ecache Module
/N0/SB2
                  501-6520-02-01 A00065
                                            CPU Board V3
/N0/IB6
                  540-5564-01-01 A08712
                                            IB SSC Assembly (1280)
Component
            Cpu Mask
                      Description
_____
/N0/SB0/P0
            2.2
                      UltraSPARC-III+, 660MHz, 8M ECache
            2.2
                      UltraSPARC-III+, 660MHz, 8M ECache
/N0/SB0/P1
/N0/SB0/P2 2.2
                      UltraSPARC-III+, 660MHz, 8M ECache
/N0/SB0/P3
            2.2
                      UltraSPARC-III+, 660MHz, 8M ECache
                      UltraSPARC-IV, 660MHz, 16M ECache
/N0/SB2/P0
           1.1
           1.1
                      UltraSPARC-IV, 660MHz, 16M ECache
/N0/SB2/P1
                      UltraSPARC-IV, 660MHz, 16M ECache
/N0/SB2/P2
            1.1
/N0/SB2/P3
            1.1
                      UltraSPARC-IV, 660MHz, 16M ECache
/N0/SB4/P0 6.0
                      UltraSPARC-III+, 660MHz, 8M ECache
                      UltraSPARC-III+, 660MHz, 8M ECache
/N0/SB4/P1
            6.0
/N0/SB4/P2
            6.0
                      UltraSPARC-III+, 660MHz, 8M ECache
                      UltraSPARC-III+, 660MHz, 8M ECache
/N0/SB4/P3
            6.0
```

■ To show memory information for boards:

#### CODE EXAMPLE 13 Using the showboards -p memory Command

| lom>sh | owboards -p | memory  |        |
|--------|-------------|---------|--------|
| Compor | nent        | Size    | Reason |
|        |             |         |        |
| /NO/SE | 30          | 8192 MB |        |
| /NO/SE | 32          | 8192 MB |        |

■ To show the version of each board:

### CODE EXAMPLE 14 Using the showboards -p version Command

| lom>showboa | lom>showboards -p version |                 |  |  |  |
|-------------|---------------------------|-----------------|--|--|--|
| Component   | Compatible                | Version         |  |  |  |
|             |                           |                 |  |  |  |
| SSC1        | Reference                 | 5.17.0 Build_05 |  |  |  |
| /N0/IB6     | Yes                       | 5.17.0 Build_05 |  |  |  |
| /N0/SB0     | Yes                       | 5.17.0 Build_05 |  |  |  |
| /N0/SB2     | Yes                       | 5.17.0 Build_05 |  |  |  |
| /N0/SB4     | Yes                       | 5.17.0 Build_05 |  |  |  |

■ To show I/O information for boards:

### CODE EXAMPLE 15 Using the showboards -p io Command

```
lom>showboards -p io
Slot Populated Slot Description
---- 'N0/IB6/P0/B1/C0 Empty 33MHz. 5V Short PCI card
/N0/IB6/P0/B1/C1 Empty 33MHz. 5V Short PCI card
/N0/IB6/P1/B1/C2 Empty 33MHz. 5V Short PCI card
/N0/IB6/P1/B1/C3 Empty 33MHz. 5V Short PCI card
/N0/IB6/P1/B1/C4 Empty 33MHz. 5V Short PCI card
/N0/IB6/P1/B1/C4 Empty 33MHz. 5V Short PCI card
/N0/IB6/P0/B0/C5 Empty 66/33MHz. 3.3V Short PCI card
```

■ To show board serial number information:

### CODE EXAMPLE 16 Using the showboards -p serial Command

| lom> <b>showboards</b> | -p serial      |          |             |
|------------------------|----------------|----------|-------------|
| Component              | Part #         | Serial # | Description |
|                        |                |          |             |
| /N0/SB0                | 501-4362-08-50 | 013362   | CPU Board   |
| /N0/SB2                | 501-4362-08-50 | 014812   | CPU Board   |

CODE EXAMPLE 16 Using the showboards -p serial Command (Continued)

| /N0/SB0/P0/B0/D0 | 501-5030-02-50 | 428079 | 512 MB NG SDRAM DIMM |
|------------------|----------------|--------|----------------------|
| /N0/SB0/P0/B0/D1 | 501-5030-02-50 | 428080 | 512 MB NG SDRAM DIMM |
| /N0/SB0/P0/B0/D2 | 501-5030-02-50 | 428081 | 512 MB NG SDRAM DIMM |
| /N0/SB0/P0/B0/D3 | 501-5030-02-50 | 428082 | 512 MB NG SDRAM DIMM |
| /N0/SB0/P1/B0/D0 | 501-5030-02-01 | 010398 | 512 MB NG SDRAM DIMM |
| /N0/SB0/P1/B0/D1 | 501-5030-02-01 | 010486 | 512 MB NG SDRAM DIMM |
| /N0/SB0/P1/B0/D2 | 501-5030-02-01 | 010400 | 512 MB NG SDRAM DIMM |
| /N0/SB0/P1/B0/D3 | 501-5030-02-01 | 010392 | 512 MB NG SDRAM DIMM |
| /N0/SB0/P2/B0/D0 | 501-5030-02-50 | 072411 | 512 MB NG SDRAM DIMM |
| /N0/SB0/P2/B0/D1 | 501-5030-02-50 | 428072 | 512 MB NG SDRAM DIMM |
| /N0/SB0/P2/B0/D2 | 501-5030-02-50 | 428073 | 512 MB NG SDRAM DIMM |
| /N0/SB0/P2/B0/D3 | 501-5030-02-50 | 428074 | 512 MB NG SDRAM DIMM |
| /N0/SB0/P3/B0/D0 | 501-5030-02-50 | 428075 | 512 MB NG SDRAM DIMM |
| /N0/SB0/P3/B0/D1 | 501-5030-02-50 | 428076 | 512 MB NG SDRAM DIMM |
| /N0/SB0/P3/B0/D2 | 501-5030-02-50 | 428077 | 512 MB NG SDRAM DIMM |
| /N0/SB0/P3/B0/D3 | 501-5030-02-50 | 428078 | 512 MB NG SDRAM DIMM |
| /N0/SB2/P0/B1/D0 | 501-5030-02-50 | 072392 | 512 MB NG SDRAM DIMM |
| /N0/SB2/P0/B1/D1 | 501-5030-02-50 | 072403 | 512 MB NG SDRAM DIMM |
| /N0/SB2/P0/B1/D2 | 501-5030-02-50 | 072399 | 512 MB NG SDRAM DIMM |
| /N0/SB2/P0/B1/D3 | 501-5030-02-50 | 072396 | 512 MB NG SDRAM DIMM |
| /N0/SB2/P1/B1/D0 | 501-5030-02-50 | 072388 | 512 MB NG SDRAM DIMM |
| /N0/SB2/P1/B1/D1 | 501-5030-02-50 | 072273 | 512 MB NG SDRAM DIMM |
| /N0/SB2/P1/B1/D2 | 501-5030-02-50 | 072398 | 512 MB NG SDRAM DIMM |
| /N0/SB2/P1/B1/D3 | 501-5030-02-50 | 072394 | 512 MB NG SDRAM DIMM |
| /N0/SB2/P2/B1/D0 | 501-5030-02-50 | 072395 | 512 MB NG SDRAM DIMM |
| /N0/SB2/P2/B1/D1 | 501-5030-02-50 | 072393 | 512 MB NG SDRAM DIMM |
| /N0/SB2/P2/B1/D2 | 501-5030-02-50 | 072406 | 512 MB NG SDRAM DIMM |
| /N0/SB2/P2/B1/D3 | 501-5030-02-50 | 072410 | 512 MB NG SDRAM DIMM |
| /N0/SB2/P3/B1/D0 | 501-5030-02-50 | 072402 | 512 MB NG SDRAM DIMM |
| /N0/SB2/P3/B1/D1 | 501-5030-02-50 | 072404 | 512 MB NG SDRAM DIMM |
| /N0/SB2/P3/B1/D2 | 501-5030-02-50 | 072400 | 512 MB NG SDRAM DIMM |
| /N0/SB2/P3/B1/D3 | 501-5030-02-50 | 072397 | 512 MB NG SDRAM DIMM |
| /N0/SB0/P0/E0    | 370-4125-01-01 | 498D2H | 4MB Ecache Module    |
| /N0/SB0/P0/E1    | 370-4125-01-01 | 498BUW | 4MB Ecache Module    |
| /N0/SB0/P1/E0    | 370-4125-01-01 | 498BD0 | 4MB Ecache Module    |
| /N0/SB0/P1/E1    | 370-4125-01-01 | 498D1D | 4MB Ecache Module    |
| /N0/SB0/P2/E0    | 370-4125-01-01 | 498BTV | 4MB Ecache Module    |
| /N0/SB0/P2/E1    | 370-4125-01-01 | 498BKY | 4MB Ecache Module    |
| /N0/SB0/P3/E0    | 370-4125-01-01 | 498AYK | 4MB Ecache Module    |
| /N0/SB0/P3/E1    | 370-4125-01-01 | 498BU6 | 4MB Ecache Module    |
| /N0/SB2/P0/E0    | 370-4125-01-01 | 4950NH | 4MB Ecache Module    |
| /N0/SB2/P0/E1    | 370-4125-01-01 | 4951EZ | 4MB Ecache Module    |
| /N0/SB2/P1/E0    | 370-4125-01-01 | 494XTW | 4MB Ecache Module    |
| /N0/SB2/P1/E1    | 370-4125-01-01 | 495581 | 4MB Ecache Module    |
| /N0/SB2/P2/E0    | 370-4125-01-01 | 4951NN | 4MB Ecache Module    |
| /N0/SB2/P2/E1    | 370-4125-01-01 | 4951AV | 4MB Ecache Module    |
|                  |                |        |                      |

### CODE EXAMPLE 16 Using the showboards -p serial Command (Continued)

| ſ | /N0/SB2/P3/E0 | 370-4125-01-01 | 4951DK | 4MB Ecache Module |
|---|---------------|----------------|--------|-------------------|
|   | /N0/SB2/P3/E1 | 370-4125-01-01 | 4950P0 | 4MB Ecache Module |
|   | /N0/IB6       | 000-0000-01-01 | 6543   | PCI I/O Board     |

#### ■ To show CPU information:

### CODE EXAMPLE 17 Using the showboards -p cpu Command

 TABLE 7
 Output Header Definitions for the showboards Command

| Header         | Description                                                                                                    |
|----------------|----------------------------------------------------------------------------------------------------|
| Slot           | Slot designator. The N0 preceding the slot designator for CPU/Memory boards and I/O assemblies is the node number, which is always 0. |
| Pwr            | Indicates if the FRU is powered off or on.                                                                                            |
| Component type | Describes the board attached to each slot.                                                                                            |
| FRU state      | Describes FRU state (see TABLE 2).                                                                                                    |
| Test status    | Describes test status (see TABLE 3).                                                                                                  |

# showcodlicense

Displays the current Capacity on Demand (COD) right-to-use (RTU) licenses stored in the COD license database.

# **Syntax**

```
showcodlicense [-r][-v]
showcodlicense -h
```

### **Options/Parameters**

The following table lists all options or parameters and describes their use:

| -r | Displays the license information in the raw license key format, as stored in the COD license database. |  |  |  |  |  |  |
|----|----------------------------------------------------------------------------------------------------|--|--|--|--|--|--|
| -A | Verbose mode. Displays both the formatted license information and raw license key format.              |  |  |  |  |  |  |
| -h | Displays help for this command.                                                                        |  |  |  |  |  |  |

# **Description**

TABLE 8 describes the default COD information displayed by the showcodlicense command.

 TABLE 8
 COD License Information

| Item        | Description                                                                                                    |
|-------------|----------------------------------------------------------------------------------------------------|
| Description | Type of resource (processor)                                                                                                    |
| Ver         | Version number of the license                                                                                                    |
| Expiration  | None. Not supported (no expiration date)                                                                                                    |
| Count       | Number of RTU licenses granted for the given resource                                                                                         |
| Status      | One of the following states:  • GOOD – Indicates the resource license is valid  • EXPIRED – Indicates the resource license is no longer valid |

#### See Also

addcodlicense, deletecodlicense, showcodusage

### **Examples**

■ To show formatted COD RTU license key data:

CODE EXAMPLE 18 showcodlicense Example Output – Formatted COD RTU License Data

```
    lom> showcodlicense

    Description
    Ver
    Expiration
    Count Status

    ------
    ------
    ------

    PROC
    01
    NONE
    4 GOOD
```

■ To show COD RTU license keys:

CODE EXAMPLE 19 showcodlicense -r Example Output - COD RTU License Keys

```
lom> showcodlicense -r
01:83198b89:001:02010000000:4:000000000:E4pE0udO78XFReGXQd88Xg
```

■ To show COD RTU license key data in both formatted and raw format:

CODE EXAMPLE 20 showcodlicense -v Example Output - Formatted and Raw COD RTU License Data

# showcodusage

Displays the current usage statistics for Capacity on Demand (COD) resources.

# Syntax

```
showcodusage [-v] [-p domains all] ... showcodusage -h
```

# **Options/Parameters**

The following table lists all options or parameters and describes their use:

| -p domains | Displays COD usage information for the CPUs that are part of the Solaris domain. |
|------------|----------------------------------------------------------------------------------|
| -p all     | Displays COD usage information both by resource type and by domain.              |
| -A         | Verbose mode.                                                                    |
| -h         | Displays help for this command.                                                  |

### **Description**

This command shows current information on the COD RTU licenses in use. By default, the command displays a summary of COD RTU licenses used and installed, along with the current state of each resource.

#### See Also

showcodlicense

# **Examples**

■ To show information by domain, type:

CODE EXAMPLE 21 showcodusage Example Output by Domain

| lom> showcodusage -v -p domains |        |           |          |          |  |  |  |
|---------------------------------|--------|-----------|----------|----------|--|--|--|
| Domain/Resource                 | In Use | Installed | Reserved | Status   |  |  |  |
|                                 |        |           |          |          |  |  |  |
| A - PROC                        | 4      | 4         | 0        |          |  |  |  |
| SB0 - PROC                      | 4      | 4         |          |          |  |  |  |
| /N0/SB0/P0                      |        |           |          | Licensed |  |  |  |
| /N0/SB0/P1                      |        |           |          | Licensed |  |  |  |
| /N0/SB0/P2                      |        |           |          | Licensed |  |  |  |

### **CODE EXAMPLE 21** showcodusage Example Output by Domain (*Continued*)

| /N0/SB0/P3    |   |   | Licensed |  |
|---------------|---|---|----------|--|
| Unused - PROC | 0 | 0 | 0        |  |
|               |   |   |          |  |

TABLE 9 describes the domain information displayed.

 TABLE 9
 showcodusage Domain Information

| Item            | Description                                                                                                    |
|-----------------|----------------------------------------------------------------------------------------------------|
| Domain/Resource | The COD resource (processor) for each domain. An unused processor is a COD CPU that has not yet been assigned to a domain.                                                                                                    |
| In Use          | The number of COD CPUs currently used in the domain                                                                                                    |
| Installed       | The number of COD CPUs installed in the domain                                                                                                    |
| Reserved        | The number of COD RTU licenses allocated to the domain                                                                                                    |
| Status          | <ul> <li>One of the following CPU states:</li> <li>Licensed – The COD CPU has an RTU license.</li> <li>Unused – The COD CPU is not in use.</li> <li>Unlicensed – A COD RTU license could not be obtained for the COD CPU, so the COD CPU cannot be used.</li> </ul> |

■ To show information by both resource type and domain:

CODE EXAMPLE 22 showcodusage Example Output by Both Resource and Domain

| lom> showcodusage -v Resource In Use Installed Licensed Status |         |           |          |          |
|----------------------------------------------------------------|---------|-----------|----------|----------|
| Resource                                                       | III USE | Installed | Licensea | Status   |
|                                                                |         |           |          |          |
| PROC                                                           | 4       | 4         | 0        |          |
| /N0/SB0/                                                       | 'P0     |           |          | Licensed |
| /N0/SB0/                                                       | 'P1     |           |          | Licensed |
| /N0/SB0/                                                       | 'P2     |           |          | Licensed |
| /N0/SB0/                                                       | 'P3     |           |          | Licensed |
| Unused - PROC                                                  | 0       | 0         | 0        |          |
|                                                                |         |           |          |          |

# showcomponent

Display a component or a list of components.

# **Syntax**

```
showcomponent [-v] component-name [component-name...] showcomponent -h
```

# **Options/Parameters**

The following table lists all options or parameters and describes their use:

| -v             | Verbose.                                                        |
|----------------|-----------------------------------------------------------------|
| component-name | The name of the board, as shown in $\frac{1}{100}$              |
| -h             | displays help for this command. Includes component-name syntax. |

 TABLE 10
 Descriptions for the showcomponent Command

| Component Description                      | Value of component-name |
|--------------------------------------------|-------------------------|
| CPU system                                 | slot                    |
| CPU/Memory boards (slot)                   | sb0, sb2, sb4           |
| Ports on the CPU/Memory board              | p0, p1, p2, p3          |
| Physical memory banks on CPU/Memory boards | b0, b1                  |
| Logical banks on CPU/Memory boards         | 10, 11, 12, 13          |
| Repeater system                            | slot                    |
| Repeater boards                            | rp0, rp2                |
| I/O assembly system                        | slot                    |
| I/O assemblies (slot)                      | ib6                     |
| Ports on the I/O assembly                  | p0, p1                  |
| Busses on the I/O assembly                 | b0, b1                  |
| I/O cards in the I/O assembly              | c0, c1, c2, c3, c4, c5  |

### Description

Displays a component or a list of components, together with their POST and blacklist status. The Status column shows the current blacklist status of the component. The Pending column displays the requested blacklist status of the component to be activated after the next reboot or Dynamic Reconfiguration of that component. The POST column shows the results of the most recent POST.

**Note** — When a Repeater board has been blacklisted using the disablecomponent command or removed from the blacklist using the enablecomponent command while the system is in Standby mode, these changes will not be reflected in the showcomponent output until the system is powered on again.

#### See Also

- enablecomponent
- disablecomponent
- Sun Fire Entry-Level Midrange System Administration Guide (for a step-by-step procedure on displaying a component).

# **Examples**

■ To display a list of components for slot sb0:

CODE EXAMPLE 23 Using the showcomponent Command for a CPU/Memory Board

| 1om>showcomponent | sb0     |         |        |                 |         |    |        |
|-------------------|---------|---------|--------|-----------------|---------|----|--------|
| Component         | Status  | Pending | POST   | Description     |         |    |        |
|                   |         |         |        |                 |         |    |        |
| /N0/SB0/P0        | enabled | _       | pass   | UltraSPARC-III, | 750MHz, | 8M | ECache |
| /N0/SB0/P1        | enabled | _       | pass   | UltraSPARC-III, | 750MHz, | 8M | ECache |
| /N0/SB0/P2        | enabled | -       | pass   | UltraSPARC-III, | 750MHz, | 8M | ECache |
| /N0/SB0/P3        | enabled | _       | pass   | UltraSPARC-III, | 750MHz, | 8M | ECache |
| /N0/SB0/P0/B0/L0  | enabled | _       | pass   | 512M DRAM       |         |    |        |
| /N0/SB0/P0/B0/L2  | enabled | _       | pass   | 512M DRAM       |         |    |        |
| /N0/SB0/P0/B1/L1  | enabled | _       | untest | empty           |         |    |        |
| /N0/SB0/P0/B1/L3  | enabled | _       | untest | empty           |         |    |        |
| /N0/SB0/P1/B0/L0  | enabled | _       | pass   | 512M DRAM       |         |    |        |
| /N0/SB0/P1/B0/L2  | enabled | _       | pass   | 512M DRAM       |         |    |        |
| /N0/SB0/P1/B1/L1  | enabled | _       | untest | empty           |         |    |        |
| /N0/SB0/P1/B1/L3  | enabled | _       | untest | empty           |         |    |        |
| /N0/SB0/P2/B0/L0  | enabled | _       | pass   | 512M DRAM       |         |    |        |
| /N0/SB0/P2/B0/L2  | enabled | _       | pass   | 512M DRAM       |         |    |        |
| /N0/SB0/P2/B1/L1  | enabled | _       | untest | empty           |         |    |        |
| /N0/SB0/P2/B1/L3  | enabled | _       | untest | empty           |         |    |        |
| /N0/SB0/P3/B0/L0  | enabled | _       | pass   | 512M DRAM       |         |    |        |
| /N0/SB0/P3/B0/L2  | enabled | _       | pass   | 512M DRAM       |         |    |        |
| /N0/SB0/P3/B1/L1  | enabled | _       | untest | empty           |         |    |        |
| /N0/SB0/P3/B1/L3  | enabled | _       | untest | empty           |         |    |        |

■ To display a list of components for ib6:

CODE EXAMPLE 24 Using the showcomponent Command for the IB6 Subassembly of the IB\_SSC FRU

| lom> showcomp ib6 |         |         |                                      |
|-------------------|---------|---------|--------------------------------------|
| Component         | Status  | Pending | POST Description                     |
|                   |         |         |                                      |
| /N0/IB6/P0        | enabled | _       | untest IO Controller 0               |
| /N0/IB6/P1        | enabled | _       | untest IO Controller 1               |
| /N0/IB6/P0/B0     | enabled | _       | untest 66/33MHz. PCI Bus             |
| /N0/IB6/P0/B1     | enabled | _       | untest 33MHz. PCI Bus                |
| /N0/IB6/P1/B0     | enabled | _       | untest 66/33MHz. PCI Bus             |
| /N0/IB6/P1/B1     | enabled | _       | untest 33MHz. PCI Bus                |
| /N0/IB6/P0/B1/C0  | enabled | _       | untest 33MHz. 5V Short PCI card      |
| /N0/IB6/P0/B1/C1  | enabled | _       | untest 33MHz. 5V Short PCI card      |
| /N0/IB6/P1/B1/C2  | enabled | _       | untest 33MHz. 5V Short PCI card      |
| /N0/IB6/P1/B1/C3  | enabled | _       | untest 33MHz. 5V Short PCI card      |
| /N0/IB6/P1/B1/C4  | enabled | _       | untest 33MHz. 5V Short PCI card      |
| /N0/IB6/P0/B0/C5  | enabled | -       | untest 66/33MHz. 3.3V Short PCI card |

# showdate

Displays the current date and time for the system.

# **Syntax**

```
showdate [-tv] showdate -h
```

# **Options/Parameters**

The following table lists all options or parameters and describes their use:

| -v | Verbose.                        |  |  |  |
|----|---------------------------------|--|--|--|
| -t | Lists available time zones.     |  |  |  |
| -h | Displays help for this command. |  |  |  |

# **Description**

Shows the current date and time for the system, or if -t -v is selected then lists all available timezones.

### See Also

setdate

# Example

CODE EXAMPLE 25 Using the showdate Command

```
lom> showdate
Mon Apr 03 12:31:40 EDT 2000
```

# showenvironment

Displays the current environmental status, temperatures, voltages, fan status, and so on, for the system.

### Syntax

```
showenvironment [-ltuvw] [-p part] [component]
showenvironment [-ltuvw] [component]
showenvironment -h
```

# **Options/Parameters**

The following table lists all options or parameters and describes their use:

| -1        | Shows the thresholds that apply to each selected measurement. Exceeding the thresholds will cause the status to display appropriate warning information.                                      |
|-----------|----------------------------------------------------------------------------------------------------|
| -t        | Shows in sections (by board) with titles.                                                                                                    |
| -u        | Before displaying readings, polls all sensors for new values.                                                                                                    |
| -v        | Verbose mode.                                                                                                    |
| −M        | Shows the warning thresholds that apply to each selected measurement.                                                                                                    |
| -p        | Shows a specific part.                                                                                                    |
|           | <ul> <li>part can be:</li> <li>faults - Show measurements that are suspect.</li> <li>temps - Show temperatures.</li> <li>voltage - Show voltages.</li> <li>fans - Show fan status.</li> </ul> |
| component | The name of the FRU. Displays information for this FRU only.                                                                                                    |
| -h        | Displays help for this command.                                                                                                    |

# **Description**

Displays the current environmental status, temperatures, voltages, fan status, and so on, for the system.

This command also displays minimum and maximum allowable values for each sensor being monitored. If no arguments are supplied, all applicable environmental information will be displayed.

# Example

■ To display the current status for all devices in a system:

CODE EXAMPLE 26 Using the showenvironment Command

| lom> : | showenvir | onment    |     |        |        |      |     |     |      |
|--------|-----------|-----------|-----|--------|--------|------|-----|-----|------|
| Slot I | Device    | Sensor    |     | e Uni  |        | Age  |     | Sta | atus |
| SSC1 S | SBBC 0    |           |     |        | rees C | 1    | sec | OK  |      |
| SSC1 ( | CBH 0     |           | 45  | Deg    | rees C | 1    | sec | OK  |      |
| SSC1 I | Board 0   | Temp. 0   |     |        |        |      | sec | OK  |      |
| SSC1 I | Board 0   | Temp. 1   | 22  | Deg    | rees C | 1    | sec | OK  |      |
| SSC1 I | Board 0   | Temp. 2   |     |        | rees C |      | sec | OK  |      |
| SSC1 I | Board 0   | 1.5 VDC 0 |     | 49 Vol | ts DC  | 1    | sec | OK  |      |
| SSC1 I | Board 0   | 3.3 VDC 0 |     |        | ts DC  |      | sec | OK  |      |
| SSC1 I | Board 0   | 5 VDC 0   | 5.0 | 01 Vol | ts DC  | 1    | sec | OK  |      |
| /N0/P  | S0 Input  | 0 Volt.   | 0   | -      | _      |      | 6   | sec | OK   |
| /N0/PS | S0 48 VDC | 0 Volt.   | 0 4 | 48.00  | Volts  | DC   | 6   | sec | OK   |
| /N0/P  | S1 Input  |           |     | -      |        |      |     | sec |      |
| /N0/P  | S1 48 VDC | 0 Volt.   | 0 4 | 48.00  | Volts  | DC   | 5   | sec | OK   |
| /N0/F  | ro Fan O  | Coolin    | g 0 | Auto   |        |      | 5   | sec | OK   |
| /N0/F  | ro Fan 1  | Coolin    | g 0 | Auto   |        |      | 5   | sec | OK   |
| /N0/F  | ro Fan 2  | Coolin    | g 0 | Auto   |        |      | 5   | sec | OK   |
| /N0/F  | ro Fan 3  | Coolin    |     |        |        |      | 5   | sec | OK   |
| /N0/F  | ro Fan 4  | Coolin    | g 0 | Auto   |        |      |     | sec | OK   |
| /N0/F  | ro Fan 5  | Coolin    | g 0 | Auto   |        |      | 5   | sec | OK   |
| /N0/F  | ro Fan 6  | Coolin    |     | Auto   |        |      | 5   | sec | OK   |
| /N0/F  | Γ0 Fan 7  | Coolin    |     | Auto   |        |      | 5   | sec | OK   |
|        | P0 Board  |           | C 0 | 1.51   | Volts  | DC   | 5   | sec | OK   |
| /N0/R1 | P0 Board  | 0 3.3 VD  | C 0 | 3.35   | Volts  | DC   | 5   | sec | OK   |
| /N0/R1 | P0 Board  | 0 Temp.   | 0 2 | 22     | Degree | es C | 5   | sec | OK   |
| /N0/R1 | P0 Board  | 0 Temp.   | 1 ' | 2.2    | Degree | es C | 5   | sec | OK   |
| /N0/R1 | PO SDC 0  | Temp.     | 0 ( | 63     | Degree | es C | 5   | sec | OK   |
| /N0/R1 | P0 AR 0   | Temp.     | 0 4 | 47     | Degree | es C | 5   | sec | OK   |
| /N0/R1 | P0 DX 0   | Temp.     | 0 ( | 62     | Degree | es C | 5   | sec | OK   |
| /N0/R1 | P0 DX 1   | Temp.     | 0 ( | 66     | Degree | es C | 5   | sec | OK   |
| /N0/R1 | P2 Board  | 0 1.5 VD  | C 0 | 1.49   | Volts  | DC   | 4   | sec | OK   |
| /N0/R1 | P2 Board  | 0 3.3 VD  | C 0 | 3.33   | Volts  | DC   | 4   | sec | OK   |
| /N0/R1 | P2 Board  | 0 Temp.   |     | 24     | Degree | es C |     | sec | OK   |
| /N0/R1 | P2 Board  | 0 Temp.   | 1 : | 23     | Degree | es C | 5   | sec | OK   |
| /N0/R1 | P2 SDC 0  | Temp.     |     |        | Degree |      |     | sec | OK   |
|        | P2 AR 0   | Temp.     | 0 4 | 42     | Degree | es C | 5   | sec | OK   |
| /N0/R1 | P2 DX 0   | Temp.     |     | 53     | Degree |      |     | sec | OK   |
| /N0/R1 | P2 DX 1   | Temp.     | 0 ! | 56     | Degree | es C | 5   | sec | OK   |
| /N0/SI | B0 Board  |           |     |        |        |      |     | sec | OK   |
| /N0/SI | B0 Board  | 0 3.3 VD  | C 0 | 3.33   | Volts  | DC   | 5   | sec | OK   |
| /N0/SI | BO SDC 0  | Temp.     | 0 4 | 49     | Degree | es C | 5   | sec | OK   |

**CODE EXAMPLE 26** Using the showenvironment Command (Continued)

| /NO/SBO AF | R 0 '    | Temp. 0   | 39   | Degrees C | 5 | sec | OK |
|------------|----------|-----------|------|-----------|---|-----|----|
| /NO/SBO DX |          | -         |      | •         |   | sec |    |
| /N0/SB0 DX | K 1 '    | Temp. 0   |      | _         | 5 | sec | OK |
| /N0/SB0 DX | X 2      | Temp. 0   | 58   | Degrees C | 5 | sec | OK |
| /N0/SB0 DX | X 3      | Temp. 0   | 53   | Degrees C | 5 | sec | OK |
| /NO/SBO SE | BBC 0    | Temp. 0   | 53   | Degrees C | 5 | sec | OK |
| /NO/SBO Bo | pard 1   | Temp. 0   | 28   | Degrees C | 5 | sec | OK |
| /NO/SBO Bo | pard 1   | Temp. 1   | 26   | Degrees C | 5 | sec | OK |
| /NO/SBO CE | PU 0 '   | Temp. 0   | 56   | Degrees C | 5 | sec | OK |
| /NO/SBO CE | PU 0     | 1.8 VDC 0 | 1.72 | Volts DC  | 5 | sec | OK |
| /NO/SBO CE | PU 1 '   | Temp. 0   | 50   | Degrees C | 5 | sec | OK |
| /NO/SBO CE | PU 1     | 1.8 VDC 1 | 1.74 | Volts DC  | 5 | sec | OK |
| /NO/SBO SE | BBC 1    | Temp. 0   | 40   | Degrees C | 5 | sec | OK |
| /NO/SBO Bo | pard 1 ' | Temp. 2   | 28   | Degrees C | 5 | sec | OK |
| /NO/SBO Bo | pard 1   | Temp. 3   | 29   | Degrees C | 5 | sec | OK |
| /N0/SB0 CE | PU 2     | -         |      | Degrees C | 6 | sec | OK |
| /N0/SB0 CE | PU 2     | 1.8 VDC 0 | 1.72 | Volts DC  | 6 | sec | OK |
| /N0/SB0 CE | PU 3 '   | Temp. 0   | 49   | Degrees C | 6 | sec | OK |
| /N0/SB0 CE | PU 3     | 1.8 VDC 1 | 1.72 | Volts DC  | 6 | sec | OK |
| /NO/SB2 Bo | pard 0   | 1.5 VDC 0 | 1.52 | Volts DC  | 6 | sec | OK |
| /NO/SB2 Bo | pard 0   | 3.3 VDC 0 | 3.35 | Volts DC  | 6 | sec | OK |
| /NO/SB2 SI | DC 0 '   | Temp. 0   | 51   | Degrees C | 6 | sec | OK |
| /NO/SB2 AF | R 0 '    | Temp. 0   | 41   | Degrees C | 6 | sec | OK |
| /NO/SB2 DX | K 0 '    | Temp. 0   | 52   | Degrees C | 6 | sec | OK |
| /NO/SB2 DX | K 1 '    | Temp. 0   | 55   | Degrees C | 6 | sec | OK |
| /NO/SB2 DX | X 2 '    | Temp. 0   | 61   | Degrees C | 6 | sec | OK |
| /NO/SB2 DX |          | -         | 53   | Degrees C | 6 | sec | OK |
| /N0/SB2 SE |          | -         |      | Degrees C | 6 | sec | OK |
| /N0/SB2 Bc | pard 1 ' | Temp. 0   | 27   | Degrees C | 6 | sec | OK |
| /N0/SB2 Bo | pard 1 ' | Temp. 1   | 26   | Degrees C | 7 | sec | OK |
| /N0/SB2 CE | PU 0 '   | Temp. 0   | 54   | Degrees C | 7 | sec | OK |
| /N0/SB2 CE |          |           |      | Volts DC  |   | sec |    |
| /N0/SB2 CE |          | -         |      | Degrees C |   | sec |    |
| /N0/SB2 CE |          | 1.8 VDC 1 |      |           |   | sec |    |
| /NO/SB2 SE |          | -         |      | 3         |   | sec |    |
| /N0/SB2 Bc |          | -         |      | Degrees C |   | sec |    |
| /NO/SB2 Bo |          | -         |      | 3         |   | sec |    |
| /NO/SB2 CE |          | -         |      | Degrees C |   | sec |    |
| /NO/SB2 CF |          | 1.8 VDC 0 |      | Volts DC  |   | sec |    |
| /NO/SB2 CF |          | _         |      | Degrees C |   | sec |    |
| /NO/SB2 CE |          | 1.8 VDC 1 |      |           |   | sec |    |
| /N0/IB6 Bc |          | 1.5 VDC 0 |      | Volts DC  |   | sec |    |
| /N0/IB6 Bc |          | 3.3 VDC 0 |      | Volts DC  |   | sec |    |
| /N0/IB6 Bc |          | 5 VDC 0   |      | Volts DC  |   | sec |    |
| /N0/IB6 Bc |          |           |      | Volts DC  |   | sec |    |
| /N0/IB6 Bc |          | _         |      | Degrees C |   | sec |    |
| /NO/IB6 Bo | pard U ' | Temp. 1   | 28   | Degrees C | / | sec | UK |

**CODE EXAMPLE 26** Using the showenvironment Command (Continued)

| /N0/IB6 | Board 0  | 3.3 VDC 1 | 3.30 | Volts DC  | 7 | sec | OK |
|---------|----------|-----------|------|-----------|---|-----|----|
| /N0/IB6 | Board 0  | 3.3 VDC 2 | 3.30 | Volts DC  | 7 | sec | OK |
| /N0/IB6 | Board 0  | 1.8 VDC 0 | 1.81 | Volts DC  | 7 | sec | OK |
| /N0/IB6 | Board 0  | 2.5 VDC 0 | 2.51 | Volts DC  | 7 | sec | OK |
| /N0/IB6 | Fan 0    | Cooling 0 | High |           | 3 | sec | OK |
| /N0/IB6 | Fan 1    | Cooling 0 | High |           | 3 | sec | OK |
| /N0/IB6 | SDC 0    | Temp. 0   | 63   | Degrees C | 8 | sec | OK |
| /N0/IB6 | AR 0     | Temp. 0   | 73   | Degrees C | 8 | sec | OK |
| /N0/IB6 | DX 0     | Temp. 0   | 68   | Degrees C | 8 | sec | OK |
| /N0/IB6 | DX 1     | Temp. 0   | 72   | Degrees C | 8 | sec | OK |
| /N0/IB6 | SBBC 0   | Temp. 0   | 49   | Degrees C | 8 | sec | OK |
| /N0/IB6 | IOASIC 0 | Temp. 0   | 45   | Degrees C | 8 | sec | OK |
| /N0/IB6 | IOASIC 1 | Temp. 1   | 51   | Degrees C | 8 | sec | OK |

For explanations of the showenvironment output headers see TABLE 11.

 TABLE 11
 showenvironment Output Header Description

| Code Example Header | Value                | Description                                                            |
|---------------------|----------------------|------------------------------------------------------------------------|
| Slot                |                      | Slot ID                                                                |
| Device              |                      | Device being monitored by the sensor                                   |
| Sensor              |                      | Component that measures the environmental data of the device           |
| Value               |                      | The value returned by the sensor ( data was acquired Age seconds ago)  |
| Units               |                      | Applicable unit for the sensor (for valid units, see the Value column) |
|                     | С                    | Celsius                                                                |
|                     | V                    | Volts                                                                  |
| Age                 |                      | Age of the reading being displayed (seconds)                           |
| Status              |                      | For values for Status see the Value column                             |
|                     | *** WARNING HIGH *** | Value exceeded Max threshold                                           |
|                     | * NOTICE High *      | Value between High-Warning and Max thresholds                          |
|                     | * NOTICE Low *       | Value below Min threshold                                              |
|                     | *** WARNING LOW ***  | Value below Min threshold                                              |
|                     | OK                   | Value is within limits                                                 |
|                     | failed               | Failed to receive sensor's value                                       |

# showerrorbuffer

Shows the contents of the error buffer.

### Syntax

```
showerrorbuffer [-p [-n nnn]]
showerrorbuffer -h
```

### **Options/Parameters**

The following table lists all options or parameters and describes their use:

| -p     | Displays the error messages contained in the persistent system error buffer. This option is available only in systems configured with enhanced-memory system controllers (SC V2s).                        |
|--------|----------------------------------------------------------------------------------------------------|
| -n nnn | Displays a specified number (where <i>nnn</i> is an integer) of error messages in chronological order.  For example, -p -n 5 displays the last five error messages in the persistent system error buffer. |
| -h     | Displays help for the command.                                                                                                    |

# Description

Captures error message information detected by the system hardware error registers and stores them in an error buffer.

All entry-level midrange systems have a dynamic error buffer that provides short-term storage of system error records. Once the system errors are recorded in the message log buffer, system error records are cleared automatically from the dynamic error buffer whenever more space in the buffer is required.

Entry-level midrange systems with SC V2s have both dynamic and persistent error buffers. The persistent error buffer captures the system errors that occur and stores the system error records until the error buffer is full. Once the persistent error buffer is full, any new system error records will overwrite the existing error records in the persistent buffer, starting with the records at the beginning of the buffer.

- If your system is configured with SC V2s, which feature a persistent error buffer, you can use the -p and -n options to display messages stored in the persistent error buffer. This information is maintained even after a system reboot occurs.
- Systems that have a small error buffer (where the SCs do not have enhanced memory) cannot maintain persistent error messages—the contents of the error buffer are cleared when the SC reboots.

However, if your domains are set to reboot automatically upon error, the output from the showerrorbuffer command shows error messages that otherwise might be lost when your domains are rebooted.

You and your service provider can use this command to obtain information for troubleshooting purposes.

#### See Also

None.

### **Examples**

■ To show a hardware error:

CODE EXAMPLE 27 showerrorbuffer Example Output for a Hardware Error

```
lom> showerrorbuffer
ErrorData[0]
 Date: Fri Jan 30 10:23:32 EST 2004
 Device: /SSC1/sbbc0/systemepld
 Register: FirstError[0x10] : 0x0200
            SBO encountered the first error
ErrorData[1]
 Date: Fri Jan 30 10:23:32 EST 2004
 Device: /SB0/bbcGroup0/repeaterepld
 Register: FirstError[0x10]: 0x0002
            sdc0 encountered the first error
ErrorData[2]
 Date: Fri Jan 30 10:23:32 EST 2004
 Device: /SB0/sdc0
 ErrorID: 0x60171010
  Register: SafariPortError0[0x200] : 0x00000002
               ParSglErr [01:01] : 0x1 ParitySingle error
```

■ To show persistent hardware error information maintained in the message buffer of a system configured with SC V2s.

**CODE EXAMPLE 28** showerrorbuffer Example Output – Persistent Error Information

# **CODE EXAMPLE 28** showerrorbuffer Example Output – Persistent Error Information (*Continued*)

ErrorID: 0x60171010

Register: SafariPortError0[0x200] : 0x00000002

ParSglErr [01:01] : 0x1 ParitySingle error

# showescape

Displays the current escape sequence.

# **Syntax**

```
showescape -h
```

# **Options/Parameters**

The following table lists all options or parameters and describes their use:

-h Shows help for this command.

# **Description**

This command shows the current escape sequence.

#### See Also

setescape

# **Example**

lom> showescape
#.

# showeventreporting

Displays the settings applied to the LOM software event reporting and messages.

### **Syntax**

```
showeventreporting -h
```

### **Options/Parameters**

The following table lists all options or parameters and describes their use:

-h Shows help for this command.

### Description

Shows the settings applied to the LOM software event reporting and messages.

### See Also

seteventreporting

# **Example**

```
lom> showeventreporting
eventreporting is default
reporting level is fatal, warning & information (3)
```

# showfault

Displays the state of the system Fault LED.

# **Syntax**

showfault

showfault -h

# **Options/Parameters**

The following table lists all options or parameters and describes their use:

-h

Displays help for this command.

# **Description**

Shows the state of the system Fault LED.

### See Also

showalarm

# **Example**

lom> showfault
fault is off

Alphabetical Command Reference

# showhostname

Displays the system hostname.

### **Syntax**

showhostname

showhostname -h

### **Options/Parameters**

The following table lists all options or parameters and describes their use:

-h

Displays help for this command.

### **Description**

Display the hostname of the Solaris host.

The hostname is only displayed if the Solaris Operating System is running, otherwise a – is displayed

### See Also

showmodel

### Example

lom> showhostname

hostname

# showlocator

Display the state of the system Locator LED.

# **Syntax**

```
showlocator -h
```

# **Options/Parameters**

The following table lists all options or parameters and describes their use:

-h Displays help for this command.

# **Example**

```
lom> showlocator
locator is off
```

### See Also

setlocator

# showlogs

Displays the system controller logged events stored in the system controller message buffer.

# **Syntax**

```
showlogs [-p [-f filter][-n nnn]][-v]
showlogs -h
```

### **Options/Parameters**

The following table lists all options or parameters and describes their use:

| -p        | Displays the error messages contained in the persistent error buffer. This option is available only in systems configured with enhanced-memory system controllers (SC V2s).                 |
|-----------|----------------------------------------------------------------------------------------------------|
| -n nnn    | Displays a specified number (where nnn is an integer) of error messages in chronological order.  For example, -p -n 5 displays the last five error messages in the persistent error buffer. |
| −£ filter | Indicates a certain type of message information is to be displayed, where <i>filter</i> is one of the following:                                                                            |
|           | • alert – alert messages                                                                                                    |
|           | • critical – critical messages                                                                                                    |
|           | • emergency - emergency messages                                                                                                    |
|           | • error – error messages                                                                                                    |
|           | • fault – fault messages                                                                                                    |
|           | • warning – warning messages                                                                                                    |
| -h        | Displays help for the command.                                                                                                    |

# Description

Displays the log messages that are stored in the dynamic message buffer. Message storage in this dynamic buffer is temporary.

- Once the dynamic buffer is filled, the old messages that are logged to the consoles are overwritten by the new messages (these are messages from the system controller, not the Solaris Operating System).
- The dynamic buffer is cleared when you reboot the system controller or when a loss in power occurs.

In systems with SC V2s, messages in the dynamic buffer that have the following severity levels are retained in persistent storage, and will survive a system reboot or loss in power: .alert, .error, .emerg, .warning, and .critical. If the persistent storage buffer becomes full, any new messages will wrap to the beginning of the buffer and the existing messages at the beginning of the buffer will be overwritten by the newest messages.

If the loghost has been configured, then the messages will also be logged to the loghost for storage.

### See Also

- history
- resetsc

### Example

To display the output of the showlogs command, run at the console after rebooting the system:

CODE EXAMPLE 29 Example Output of the showlogs Command Run After Rebooting the System

```
lom> showlogs
Fri Jan 30 10:07:19 commando lom: [ID 512236 local0.notice] Boot: ScApp 5.17.0,
Fri Jan 30 10:07:21 commando lom: [ID 427980 local0.notice] SBBC Reset
Reason(s): Peer Reset, Watchdog Reset
Fri Jan 30 10:07:28 commando lom: [ID 390645 local0.notice] Caching ID
information
Fri Jan 30 10:07:29 commando lom: [ID 667165 local0.notice] Clock Source: 12430-
synthesizer
Fri Jan 30 10:07:34 commando lom: [ID 641509 local0.notice] /NO/PSO: Status is OK
Fri Jan 30 10:07:35 commando lom: [ID 251798 local0.notice] /NO/PS1: Status is OK
Fri Jan 30 10:07:36 commando lom: [ID 762068 local0.notice] /NO/PS2: Status is OK
Fri Jan 30 10:07:36 commando lom: [ID 372357 local0.notice] /NO/PS3: Status is OK
Fri Jan 30 10:07:37 commando lom: [ID 515227 local0.notice] Chassis is in single
partition mode.
Fri Jan 30 10:08:24 commando lom: [ID 428967 local0.notice] Partially powered
on board CPU Board V3 at /NO/SB2 powered off
Fri Jan 30 10:08:39 commando lom: [ID 939453 local0.notice] Clear
/NO/SB4/P1/B1/D2 invalid segment
Fri Jan 30 10:09:10 commando lom: [ID 965595 local0.warning] Keyswitch was
interrupted on domain A. Recovering....
Fri Jan 30 10:09:29 commando lom: [ID 629580 local0.notice] Domain A is now in
keyswitch "off" position
Fri Jan 30 10:09:30 commando lom: [ID 596773 local0.notice] Starting telnet
server ...
```

■ To display persistent log output for a system with SC V2s, run at the console:

### **CODE EXAMPLE 30** Example showlogs Persistent Log Output

```
lom>showlogs -p
Fri Jan 30 10:09:10 commando lom: [ID 965595 local0.warning] Keyswitch was
interrupted on domain A. Recovering....
Fri Jan 30 10:13:45 commando lom: [ID 991471 local0.warning] Agent {/NO/SBO/PO}
is disabled.
Fri Jan 30 10:13:45 commando lom: [ID 388680 local0.warning] Agent {/NO/SBO/P1}
is disabled.
Fri Jan 30 10:14:04 commando lom: [ID 685870 local0.warning] Agent {/NO/SBO/P2}
is disabled.
Fri Jan 30 10:14:04 commando lom: [ID 983060 local0.warning] Agent {/NO/SBO/P3}
is disabled.
Fri Jan 30 10:14:27 commando lom: [ID 392085 local0.warning] Agent
{/N0/SB2/P0/C0} is disabled.
Fri Jan 30 10:14:27 commando lom: [ID 689275 local0.warning] Agent
{/N0/SB2/P0/C1} is disabled.
Fri Jan 30 10:14:28 commando lom: [ID 403192 local0.warning] Port {/N0/SB2/P0}
is disabled.
Fri Jan 30 10:14:28 commando lom: [ID 392149 local0.warning] Agent
{/N0/SB2/P1/C0} is disabled.
Fri Jan 30 10:14:28 commando lom: [ID 689339 local0.warning] Agent
{/N0/SB2/P1/C1} is disabled.
Fri Jan 30 10:14:28 commando lom: [ID 700382 local0.warning] Port {/N0/SB2/P1}
is disabled.
Fri Jan 30 10:14:44 commando lom: [ID 392213 local0.warning] Agent
{/N0/SB2/P2/C0} is disabled.
Fri Jan 30 10:14:44 commando lom: [ID 689403 local0.warning] Agent
{/N0/SB2/P2/C1} is disabled.
Fri Jan 30 10:14:45 commando lom: [ID 997572 local0.warning] Port {/N0/SB2/P2}
is disabled.
Fri Jan 30 10:14:45 commando lom: [ID 392277 local0.warning] Agent
{N0/SB2/P3/C0} is disabled.
Fri Jan 30 10:14:45 commando lom: [ID 689467 local0.warning] Agent
{/N0/SB2/P3/C1} is disabled.
Fri Jan 30 10:14:45 commando lom: [ID 394781 local0.warning] Port {/N0/SB2/P3}
is disabled.
Fri Jan 30 10:15:15 commando lom: [ID 152595 local0.warning] Agent {/NO/SB4/P0}
is CHS disabled.
Fri Jan 30 10:15:15 commando lom: [ID 152597 local0.warning] Agent {/NO/SB4/P1}
is CHS disabled.
Fri Jan 30 10:15:41 commando lom: [ID 152599 local0.warning] Agent {/NO/SB4/P2}
is CHS disabled.
Fri Jan 30 10:15:41 commando lom: [ID 152601 local0.warning] Agent {/N0/SB4/P3}
is CHS disabled.
```

### **CODE EXAMPLE 30** Example showlogs Persistent Log Output (Continued)

Fri Jan 30 10:18:30 commando lom: [ID 947844 local0.warning] Excluded unusable, failed or disabled board: /NO/SB0
Fri Jan 30 10:18:31 commando lom: [ID 947848 local0.warning] Excluded unusable, failed or disabled board: /NO/SB4
Fri Jan 30 10:18:31 commando lom: [ID 947846 local0.warning] Excluded unusable, failed or disabled board: /NO/SB2
Fri Jan 30 10:18:31 commando lom: [ID 304509 local0.error] No usable Cpu board in domain.

■ To display persistent log output in which only critical messages are displayed:

#### **CODE EXAMPLE 31** Example showlogs Persistent Log Output, Critical messages Only

```
lom>showlogs -p -f critical
Mon Jan 26 10:06:07 commando lom: [ID 920266 local0.crit] ErrorMonitor: Domain
A has a SYSTEM ERROR
Mon Jan 26 10:06:07 commando lom: [ID 920266 local0.crit] ErrorMonitor: Domain
A has a SYSTEM ERROR
Mon Jan 26 10:06:11 commando lom: [ID 764738 local0.crit] A fatal condition is
detected on Domain A. Initiating automatic restoration for this domain.
Mon Jan 26 10:06:11 commando lom: [ID 764738 local0.crit] A fatal condition is
detected on Domain A. Initiating automatic restoration for this domain.
Fri Jan 30 10:02:39 commando lom: [ID 920266 local0.crit] ErrorMonitor: Domain
A has a SYSTEM ERROR
Fri Jan 30 10:02:39 commando lom: [ID 920266 local0.crit] ErrorMonitor: Domain
A has a SYSTEM ERROR
Fri Jan 30 10:02:49 commando lom: [ID 764738 local0.crit] A fatal condition is
detected on Domain A. Initiating automatic restoration for this domain.
Fri Jan 30 10:02:50 commando lom: [ID 764738 local0.crit] A fatal condition is
detected on Domain A. Initiating automatic restoration for this domain.
Fri Jan 30 10:22:55 commando lom: [ID 920266 local0.crit] ErrorMonitor: Domain
A has a SYSTEM ERROR
Fri Jan 30 10:22:55 commando lom: [ID 920266 local0.crit] ErrorMonitor: Domain
A has a SYSTEM ERROR
Fri Jan 30 10:23:06 commando lom: [ID 764738 local0.crit] A fatal condition is
detected on Domain A. Initiating automatic restoration for this domain.
Fri Jan 30 10:23:06 commando lom: [ID 764738 local0.crit] A fatal condition is
detected on Domain A. Initiating automatic restoration for this domain.
```

■ To display the last five messages in the buffer of persistent log output:

#### CODE EXAMPLE 32 Example showlogs Persistent Log Output, Specific Number of Messages Displayed

```
lom>showlogs -p -n 5

Fri Jan 30 10:26:20 commando lom: [ID 392277 local0.warning] Agent {/N0/SB2/P3/C0} is disabled.
```

### CODE EXAMPLE 32 Example showlogs Persistent Log Output, Specific Number of Messages Displayed

Fri Jan 30 10:26:20 commando lom: [ID 689467 local0.warning] Agent  $\{/N0/SB2/P3/C1\}$  is disabled.

Fri Jan 30 10:26:20 commando lom: [ID 394781 local0.warning] Port {/NO/SB2/P3} is disabled.

Fri Jan 30 10:26:23 commando lom: [ID 947846 local0.warning] Excluded unusable, failed or disabled board: /NO/SB2

Fri Jan 30 10:26:28 commando lom: [ID 304509 local0.error] No usable Cpu board in domain.

lom>

# showmodel

Displays the platform model.

# **Syntax**

showmodel

showmodel -h

# **Options/Parameters**

The following table lists all options or parameters and describes their use:

-h

Displays help for this command.

# **Description**

Displays the name of the system platform model.

### See Also

showhostname

# **Example**

lom>**showmodel** 

model: Sun Fire V1280

# shownetwork

Displays system controller (LOM) network settings and MAC addresses.

### **Syntax**

```
shownetwork [-v]
```

# **Options/Parameters**

The following table lists all options or parameters and describes their use:

```
-v Verbose mode. Displays the system Ethernet (MAC) addresses.
-h Displays help for this command.
```

### Description

Show System Controller (LOM) network settings and MAC addresses.

# **Example**

```
lom> shownetwork

Network
-----
The system controller is configured to be on a network.
Network settings: static
Hostname: commando-sc
IP Address: 129.xxx.xxx.xxx
Gateway: 129.xxx.xxx.xxx
DNS Domain: noone.somewhere.com
Primary DNS Server: 129.xxx.xxx.xxx
Secondary DNS Server: 129.xxx.xxx.xxx
Connection type: telnet
```

```
lom> shownetwork -v
Network
_____
The system controller is configured to be on a network.
Network settings: static
Hostname: commando-sc
IP Address: 129.xxx.xxx
Netmask: 255.255.255.0
Gateway: 129.xxx.xxx.xxx
DNS Domain: noone.somewhere.com
Primary DNS Server: 129.xxx.xxx
Secondary DNS Server: 129.xxx.xxx
Connection type: telnet
MAC Address
                                   HostID
                                   -----
Host net0 00:03:ba:19:8b:89
                                   83198b89
Host net1 00:03:ba:19:8b:8a 83198b8a SC net 00:03:ba:19:8b:92 83198b92
```

### See Also

setupnetwork

# showresetstate

Displays the CPU registers after an abnormal Solaris reset.

# **Syntax**

```
showresetstate [-w|-s|-v] [-f URL] showresetstate -h
```

# **Options/Parameters**

The following table lists all options or parameters and describes their use:

| -w        | Shows windows.                                                                                         |
|-----------|----------------------------------------------------------------------------------------------------|
| -s        | Shows secondary save registers.                                                                        |
| -v        | Shows all registers.                                                                                   |
| -f        | Specify a URL for the output                                                                           |
| URL       | The file to receive the output.  The supported protocol is FTP:  ftp://[userid:password@]hostname/path |
| <u>-h</u> | Displays help for this command.                                                                        |

# **Description**

Shows the CPU registers after an abnormal Solaris reset, for example, as a result of a Solaris watchdog timeout.

# showsc

Displays version and uptime information about the system controller.

# Syntax

```
showsc [-v]
```

### **Options/Parameters**

The following table lists all options or parameters and describes their use:

```
-v Verbose.
-h Displays help for this command.
```

# Description

Displays version, uptime, as well as Solaris status and COD information about the system controller.

### Example

CODE EXAMPLE 33 Using the showsc Command

```
lom> showsc

SC: SSC1
System Controller
Clock failover disabled.

SC date: Thu Jul 01 11:19:03 EDT 2004
SC uptime: 1 hour 26 minutes 52 seconds

ScApp version: 5.18.0 Build_09
RTOS version: 40

Solaris Host Status: Powered Off

Chassis HostID: 83198b89
PROC RTUs installed: 0
PROC Headroom Quantity: 0
lom>
```

# shutdown

Shuts down the Solaris software and enters standby mode.

### **Syntax**

```
shutdown -h
```

### **Options/Parameters**

The following table lists all options or parameters and describes their use:

```
-h Displays help for this command.
```

### **Description**

If Solaris is running, the system is cleanly halted and then powered off to standby mode. If Solaris is not running then the system is powered off to standby mode.

This should be used in preference to the poweroff command.

### See Also

```
poweron, poweroff
```

# Example

```
lom>shutdown
Shutting down Solaris ...
lom>
lom>console

The system is down.
syncing file systems... done
Powering off ...
lom>Powering boards off ...
```

# ssh-keygen

Generates Secure Shell (SSH) host keys or displays the SSH host key fingerprint.

# Syntax

```
ssh-keygen [-1] [-t <rsa|dsa>]
ssh-keygen [-r]
ssh-keygen [-h]
```

### **Options/Parameters**

The following table lists all options or parameters and describes their use:

| -1 | Shows the host key fingerprint. Default is RSA. |
|----|-------------------------------------------------|
| -t | Specifies the type of host key. Default is RSA. |
| -r | Regenerates host key.                           |
| -h | Displays help for this command.                 |

### Description

Generates SSH host keys or displays the host key fingerprint on the SC.

When the SSH server has been enabled on the SC, the firmware checks whether an SSH host key exists. If not, the firmware generates (automatically) a pair of RSA private/public host keys. If you want DSA host keys on the SC, you must invoke ssh-keygen manually with the -t switch.

Once generated, new host keys take effect (are loaded into memory) after:

- The SSH server is (re-) enabled
- The system is rebooted and the SSH server is enabled
- The restartssh command is invoked while the SSH server is enabled

It is good security practice for well-managed machines to get new host keys periodically. If you suspect that the key has been compromised, you can run the ssh-keygen command to regenerate system host keys. Host keys, once generated, can only be replaced and not deleted. For newly generated host keys to take effect, the SSH server must be restarted, either by running the restartssh command or with a reboot.

Since host keys are large, 1 Kbyte in size, it is difficult to verify an entire host key. ssh-keygen can be used to display a host key fingerprint, which is the output of the md5 message-digest algorithm presented as a sequence of 16 octets printed as hexadecimal with lowercase letters and separated by colons. See CODE EXAMPLE 34.

Since host keys are stored on the SC, they get backed up with dumpconfig and can be restored by restoreconfig (By default, the dumpconfig command saves keys in encrypted format). When an SC failover occurs, the keys get copied to the redundant SC. In other words, the main SC and the redundant SC share the same set of SSH keys.

You can regenerate the host keys at any time by running ssh-keygen. If the host key already exists, you must specify the -r switch.

#### See Also

restartssh

### Example

CODE EXAMPLE 34 ssh-keygen Command Example

```
lom> ssh-keygen -r -t rsa
Use 'restartssh' to restart the SSH server with the new host key.
lom>ssh-keygen -1
7d:0f:e7:50:b3:dc:68:75:89:cc:d5:4b:0d:35:b0:e7 (RSA host key)
```

# testboard

Tests the specified CPU/Memory board.

# **Syntax**

```
testboard [-f] board-name testboard -h
```

### **Options/Parameters**

The following table lists all options or parameters and describes their use:

| -f         | Force testing of an already-tested board.                                        |  |
|------------|----------------------------------------------------------------------------------|--|
| board-name | The board to be tested, and must be one of ${\tt sb0},{\tt sb2}$ or ${\tt sb4}.$ |  |
| -h         | Displays help for this command.                                                  |  |

### Description

Runs POST on the CPU/Memory board specified on the command line. The board must not be in use by Solaris at the time (that is, its status as displayed by showboards must not be Active). To display the board status use the showboards command.

# **Example**

■ To test CPU/Memory board, sb0, type:

```
lom> testboard sb0
```

# Glossary

# Capacity on Demand

(COD)

Capacity on Demand (COD) is an option that provides additional processing resources (CPUs) when you need them. These additional CPUs are provided on COD CPU/Memory boards that are installed in Sun Fire entry-level midrange systems. You can access the COD CPUs after you purchase the COD right-to-use (RTU) licenses for them.

# environmental

monitoring

All systems have a large number of sensors that monitor temperature, voltage, and current. The system controller polls devices in a timely manner and makes the environmental data available. The system controller shuts down various components to prevent damage.

FRU Field-Replaceable Unit. A discrete part of the system, such as a power supply, a CPU/Memory board or a fan.

LOM Lights Out Management.

LOM prompt

The LOM prompt provides configuration control, environmental status, the ability to power on and off the system, the ability to change the System Controller password and access to other system controller functions.

If POST, the Solaris Operating System, or the OpenBoot PROM is *not* running and only the system controller software is running, you can access the LOM prompt, which is lom>.

It also provides a location for console messages to be displayed.

**POST** Power-on self-test. This program that takes probes and tests the components of uninitialized system hardware, configures the components into a coherent initialized system, and hands it off to the OpenBoot PROM.

RTU license Right-to-use license.

> ScApp The software application that runs on the system controller and which provides a command-line interface for you to modify the system settings.

**SEPROM** Serial Eraseable Programmable Read-Only Memory.

System Controller The system controller is an embedded system resident on the IB\_SSC assembly

that connects to the system baseplane. The system controller is responsible for providing the Lights Out Management (LOM) functions which include power on sequencing, sequencing module power-on self-tests (POST), environmental

monitoring, fault indication and alarms.

virtual time of day

 $\textbf{(TOD)} \quad \text{The TOD/NVRAM chip is located on the system controller board. The system}$ 

controller multiplexes the physical TOD chip to provide TOD services.

# Index

| A                                 | ט                                  |
|-----------------------------------|------------------------------------|
| addcodlicense command, 6          | date                               |
| alarms                            | displaying, 72                     |
| setting, 34                       | setting, 35                        |
| show setting, 52                  | deletecodlicense command, 11       |
| _                                 | displaying                         |
| В                                 | version and uptime information, 95 |
| board status, showing, 54         | _                                  |
| boards, testing, 99               | E                                  |
| boot, configure, 7                | environment, show measurements, 73 |
| bootmode command, 7               | escape characters, showing, 81     |
| break character, 9                | event log, show, 86                |
| break command, 9                  | event reporting, show status, 82   |
| break command, disabling, 49      | <u>_</u>                           |
| Ŭ                                 | F                                  |
| C                                 | fault LED, show status, 83         |
| COD (Capacity on Demand)          | flash PROMs, updating, 16          |
| resource use, 67                  | flashupdate command, 16            |
| RTU licenses, 6, 11, 65           | forcepci command, 18               |
| command history, 21               |                                    |
| command summary, 1                | Н                                  |
| component health status (CHS), 43 | help command, 19                   |
| component location status, 43     | history command, 21                |
| component, showing, 69            | hostname, showing, 84              |
| configure Solaris boot, 7         |                                    |
| console command, 10               | 1                                  |
| console connection, 10            | inventory command, 22              |
| console port commands, 1          |                                    |
| CPU/Memory board, testing, 99     | L                                  |
| , ,                               | logout command, 23                 |

| N                                      | showcomponent command, 69                      |
|----------------------------------------|------------------------------------------------|
| network, setting parameters, 47        | showdate command, 72                           |
| network, show settings, 92             | showenvironment command, 73                    |
| Ü                                      | showerrorbuffer command, 78                    |
| 0                                      | showescape command, 81                         |
| On/Standby switch, disabling, 49       | showeventreporting command, 82                 |
| _                                      | showfault command, 83                          |
| P                                      | showhostname command, 84                       |
| password command, 24                   | showlogs command, 86                           |
| password, setting, 24                  | showmodel command, 91                          |
| PCI mode, 18                           | shownetwork command, 92                        |
| PCI-X mode, 18                         | showresetstate command, 94                     |
| persistent logging                     | showsc command, 95                             |
| log messages, 87                       | shutdown command, 96                           |
| platform, show model, 91               | SSH (Secure Shell) protocol                    |
| powering on, 27                        | host keys, 97                                  |
| poweroff command, 25                   | restarting the SSH server, 33                  |
| poweron command, 27                    | ssh-keygen command, 97                         |
| D                                      | system controller                              |
| R                                      | configuring, 49                                |
| reset command, 29                      | resetting, 31                                  |
| reset command, disabling, 49           | system controller software command summary, 1  |
| reset state, show, 94                  | system LED, setting, 42                        |
| reseting the system controller, 31     | system, resetting, 29                          |
| resetsc command, 31                    | т                                              |
| resetting, system, 29                  |                                                |
| restartssh command, 33                 | testboard command, 99                          |
| RTU (right to use) licenses, 6, 11, 65 | testing, CPU/Memory board, 99                  |
| S                                      | time                                           |
|                                        | displaying, 72<br>setting, 35                  |
| SCPOST, setting level, 49              | Setting, 55                                    |
| SEPROM contents, show, 22              | U                                              |
| setalarm command, 34                   | updating the flash PROMs, 16                   |
| setdate command, 35                    | uptime and version information, displaying, 95 |
| setlocator command, 42                 | 1 , 1 , 0,                                     |
| set1s command, 43                      | V                                              |
| setting date, 35                       | version and uptime information, displaying, 95 |
| setting time, 35                       |                                                |
| setupnetwork command, 47               | W                                              |
| setupsc command, 49                    | watchdog, disabling, 49                        |
| showalarm command, 52                  |                                                |
| showboards command, 54                 |                                                |
| showcodlicense command, 65             |                                                |
| showcodusage command, 67               |                                                |